#### МИНИСТЕРСТВО НАУКИ И ВЫСШЕГО ОБРАЗОВАНИЯ РОССИЙСКОЙ ФЕДЕРАЦИИ федеральное государственное бюджетное образовательное учреждение высшего образования

«Тольяттинский государственный университет»

Институт математики, физики и информационных технологий

(наименование института полностью)

Кафедра «Прикладная математика и информатика» (наименование)

09.03.03 «Прикладная информатика»

(код и наименование направления подготовки, специальности)

Бизнес-информатика

(направленность (профиль) / специализация)

# **ВЫПУСКНАЯ КВАЛИФИКАЦИОННАЯ РАБОТА (БАКАЛАВРСКАЯ РАБОТА)**

на тему Разработка автоматизированной информационной системы учета прав доступа сотрудников

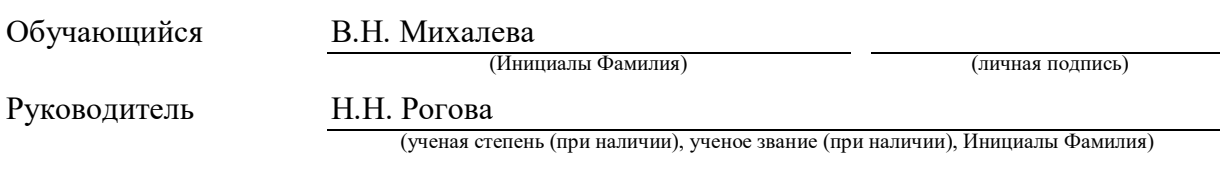

Тольятти 2022

#### **Аннотация**

Работа содержит 68 страниц печатного текста, 47 рисунков, 14 таблиц, 5 приложений, 29 источников.

Тема работы «Разработка автоматизированной информационной системы учета прав доступа сотрудников».

В работе описана миссия Федеральной налоговой службы, представлена сфера деятельности и структура межрегиональной инспекции федеральной налоговой службы по централизованной обработке данных (далее – инспекция). Изложены основные задачи отделов инспекции, описаны основные обязанности заместителя начальника отдела информатизации и составлена схема основных обязанностей сотрудников отдела информатизации и их взаимозаменяемость.

Изучено программно-аппаратное обеспечение, используемое в инспекции, описано предназначение основных информационных систем и выявлены их недостатки.

Представлено обоснование необходимости разработки автоматизированной информационной системы учета прав доступа сотрудников. Сформулированы цель и задачи проектирования и требования к информационной системе. Произведен выбор и обоснование методов проектирования информационной системы.

Разработаны и описаны концептуальная, логическая и физическая модели базы данных. Выполнено успешное тестирование разработанной автоматизированной информационной системы учета прав доступа сотрудников, планируется проведение ее опытной эксплуатации и внедрение в инспекции.

Эффективность работы состоит в том, что разработанная информационная система позволяет достигнуть оптимизации учета заявок на предоставление/аннулирование прав доступа сотрудников и снижение временных затрат при выборке данных и составлении отчетов.

### **Оглавление**

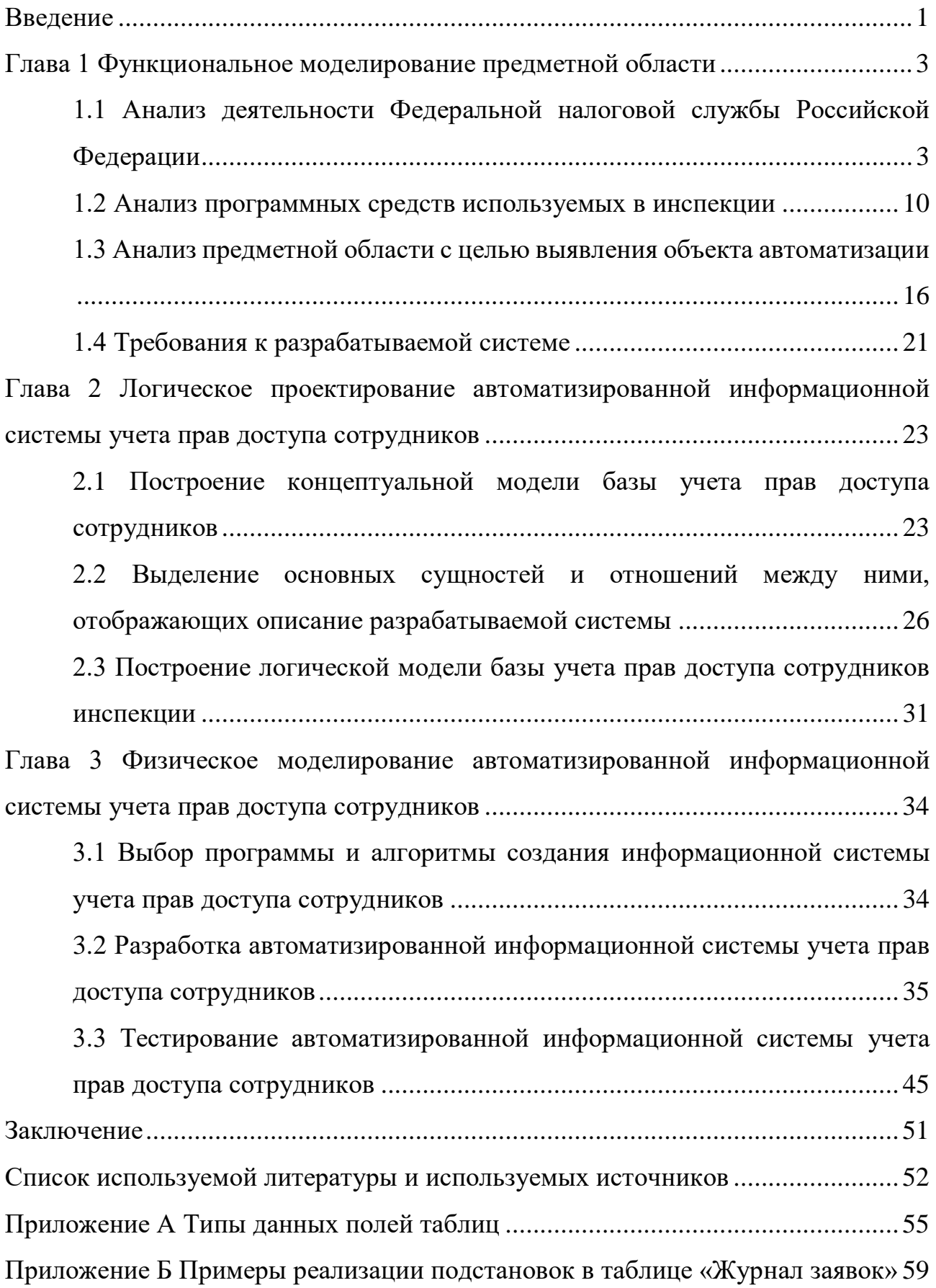

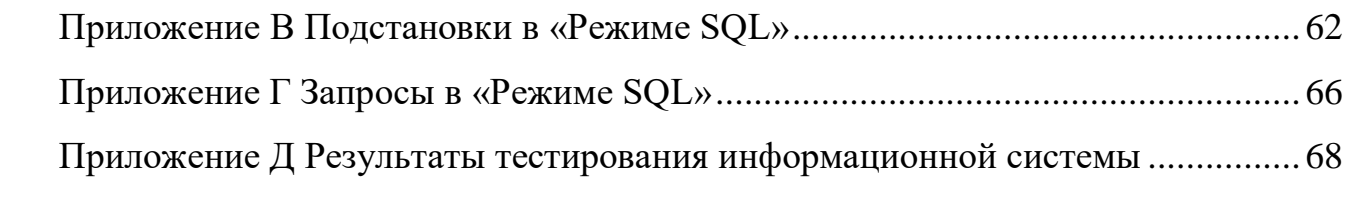

#### Ввеление

<span id="page-4-0"></span>В программных комплексах, используемых в налоговых органах реализована возможность просмотреть и/или выгрузить список пользователей с предоставленными им правами доступа. Однако случае изменения  $\mathbf{B}$ должностных обязанностей сотрудников и/или их увольнения возникает необходимость в аннулировании (отключении) у них прав доступа. Для получения полной и достоверной информации требуется выполнить анализ по всем используемым в инспекции программным продуктам. С целью уменьшения временных затрат, а также в целях исполнения требований нормативноправовых документов ФНС России по информационной безопасности, в налоговых органах было принято решение о ведении учета прав доступа сотрудников при помощи учета заявок на предоставление (изменение, аннулирование) прав доступа.

Учитывая вышеизложенное и то, что в налоговых органах отсутствует программное средство, в котором ведется учет всех прав доступа сотрудников к активам информационной безопасности (далее - активы ИБ) и возникла необходимость в автоматизации данного процесса, а именно в разработке автоматизированной информационной системы учета прав доступа сотрудников.

Объект исследования - процесс учета прав доступа сотрудников межрегиональной федеральной инспекции налоговой службы  $\Pi$ <sup>O</sup> централизованной обработке данных (далее – инспекция).

Предмет исследования - автоматизация учета прав доступа сотрудников в инспекнии.

Цель работы – разработка автоматизированной информационной системы учета прав доступа сотрудников, реализующее возможности внесения, редактирования, удаления и хранение данных, формирование отчетности и ее печати.

Основные задачи:

- произвести анализ предметной области;

 $\mathbf{1}$ 

- разработать модель бизнес–процесса учета прав доступа сотрудников;
- выбрать технологию проектирования и произвести обоснование данного выбора;
- выполнить концептуальное и логическое моделирование информационной системы;
- составить структуру разрабатываемой системы и формы, запросы, отчеты, которые должны быть реализованы в ней;
- разработать автоматизированную информационную систему учета прав доступа сотрудников;
- представить результаты тестирования информационной системы.

#### <span id="page-6-0"></span>**Глава 1 Функциональное моделирование предметной области**

## <span id="page-6-1"></span>**1.1 Анализ деятельности Федеральной налоговой службы Российской Федерации**

Объектом исследования данной выпускной квалификационной работы является Федеральная налоговая служба Российской Федерации (ФНС России).

Основные направления деятельности Федеральной налоговой службы:

- обеспечение соблюдения законодательства о налогах и сборах,
- создание комфортных условий для исполнения налогоплательщиками налоговых обязанностей,
- снижение административной нагрузки и упрощение процедур, развитие открытого диалога с бизнесом и обществом,
- укрепление и совершенствование кадрового потенциала,
- оптимизация деятельности налоговых органов с учетом эффективности затрат на ее осуществление [22].

Межрегиональная инспекция федеральной налоговой службы по централизованной обработке данных, сокращенное наименование – МИ ФНС России по ЦОД (далее – инспекция) является территориальным органом Федеральной налоговой службы (далее – ФНС России) и входит в единую централизованную систему налоговых органов. [17]

Инспекция является территориальным органом, осуществляющим функции по автоматизированному контролю и надзору за соблюдением законодательства о налогах и сборах, ведению в установленном порядке федеральных информационных ресурсов и информационному обеспечению деятельности ФНС России, органов государственной власти и местного самоуправления, налогоплательщиков в соответствии с действующим законодательством Российской Федерации. На рисунке 1 представлена организационная структура инспекции.

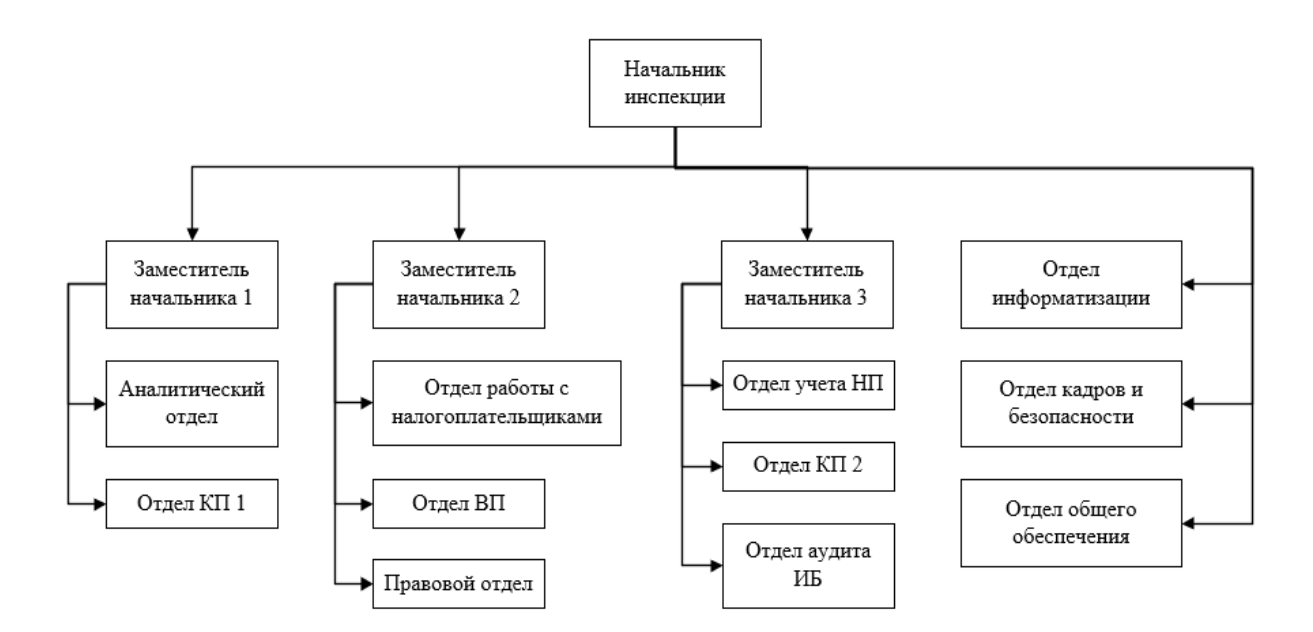

Рисунок 1 – Организационная структура инспекции

Инспекцию возглавляет начальник, назначаемый на должность и освобождаемый от должности руководителем ФНС России. Начальник инспекции организует и осуществляет на принципах единоначалия общее руководство и контроль за деятельностью инспекции, распределяет обязанности между своими заместителями.

Заместители начальника инспекции: организовывают и осуществляют контроль за деятельностью курируемых структурных подразделений инспекции; координируют работу по осуществлению контроля за исполнением структурными подразделениями инспекции функций, предусмотренных Положением об инспекции, Положениями о структурных подразделениях.

Основными задачами отдела общего обеспечения являются разработка и реализация мер по эффективному использованию федерального бюджета, и полученных средств, в соответствии с действующим законодательством на содержание и материально-техническое развитие инспекции.

Основными задачами отдела кадров и безопасности являются:

организация кадровой работы в инспекции;

- организация работы по обеспечению внутри объектового и пропускного режима, охраны здания и помещений инспекции;
- разработка и осуществление в пределах представленных полномочий мер по противодействию противоправным проявлениям в отношении инспекции и ее работников, участие в профилактической работе по предупреждению правонарушений в инспекции.

Основными задачами правового отдела являются:

- рассмотрение заявлений и жалоб физических и юридических лиц на действия или бездействие налоговых органов Российской Федерации (должностных лиц налоговых органов Российской Федерации), а также на акты ненормативного характера налоговых органов Российской Федерации связанные с применением законодательства Российской Федерации о налогах и сборах, либо иных актов законодательства Российской Федерации, контроль за исполнением которых, возложен на отдел;
- рассмотрение возражений (разногласий) налогоплательщиков (налоговых агентов, плательщиков сборов) по актам налоговых проверок и иных мероприятий налогового контроля;
- информирование налогоплательщиков по результатам рассмотрения их споров с налоговыми органами, заявлений и жалоб.

Основными задачами отдела учета налогоплательщиков являются:

- ведение в пределах компетенции инспекции в установленном порядке учёта налогоплательщиков;
- постановка на учет физических лиц с присвоением ИНН на основании поступивших заявлений;
- проведение контроля за соблюдением юридическими и физическим лицами, а также органами, на которые законодательно возложены обязанности представлять сведения в налоговые органы законодательства о государственной регистрации юридических лиц и о налогах и сборах (в части учёта налогоплательщиков).

Основными задачами отдела работы с налогоплательщиками являются:

- прием налоговых деклараций, иных документов, служащих основанием для исчисления и уплаты налогов и бухгалтерской отчетности на бумажных носителях записи и телекоммуникационным каналам связи;
- осуществление приема сведений о доходах физических лиц по налогу на доходы от налоговых агентов;
- проведение сверки расчетов налогоплательщика с бюджетом и государственными внебюджетными фондами;
- информирование налогоплательщиков о состоянии их расчетов с бюджетной системой Российской Федерации по их запросам.

Основными задачами аналитического отдела являются:

- организация и ведение оперативно-бухгалтерского учета поступления налоговых платежей и других доходов в бюджетную систему Российской Федерации, учета отсроченных (рассроченных), в том числе реструктурированных платежей, налоговых и инвестиционных налоговых кредитов;
- организация и совершенствование сбора, обработки оперативной информации и данных статистической налоговой отчетности, обеспечение достоверных данных о поступлении и задолженности по налогам и сборам в бюджетную систему Российской Федерации, структуре поступлений и задолженности по видам налоговых платежей, основным отраслям экономики;
- подготовка аналитической информации о поступлении налогов, сборов и задолженности по ним в бюджетную систему Российской Федерации и государственные внебюджетные фонды, а также о выполнении установленного задания по мобилизации налогов и сборов, контролируемых ФНС России.

Основными задачами отделов камеральных проверок являются:

 осуществление контроля за соблюдением налогоплательщиками, плательщиками сборов и налоговыми агентами, состоящими на учете в инспекции, законодательства о налогах и сборах и принятых в соответствии с ним, нормативных правовых актов, правильностью исчисления, полнотой и своевременностью внесения в соответствующие бюджеты и государственные внебюджетные фонды налогов, сборов и иных обязательных платежей;

 проведение камеральных налоговых проверок налогоплательщиков. Основными задачами отдела выездных проверок являются:

- проведение предпроверочной подготовки выездных проверок на основе изучения и анализа всей имеющейся в налоговом органе информации из внешних источников о налогоплательщиках;
- осуществляет проведение выездных налоговых проверок.

Основной задачей отдела аудита информационной безопасности (далее – отдел аудита ИБ) являются осуществление аудиторских мероприятий по технологическим процессам обеспечения информационной безопасности налоговых органов.

Основными задачами отдела информатизации являются:

- обеспечение внедрения и сопровождения автоматизированных информационных и телекоммуникационных систем инспекции на основе единой методологии, разрабатываемой центральным аппаратом ФНС России;
- обеспечение реализации единой технологии электронной обработки данных с использованием внедренной автоматизированной информационной системы;
- администрирование сетевых ресурсов, телекоммуникационного оборудования и баз данных инспекции;
- обучение и консультирование пользователей ведомственного прикладного программного обеспечения, консультирование пользователей прикладных программных средств общего применения;
- обеспечение информационной безопасности в инспекции;

 ввод в базу данных платежных документов, поступивших из органов федерального казначейства, сбербанка и органов, исполняющих бюджеты субъектов Российской Федерации и муниципальных образований.

Порядок взаимодействие с другими структурными подразделениями инспекции показан на примере предоставления доступа сотрудникам инспекции к базам данных используемым в налоговом органе – рисунок 2, он же является схемой организации доступа сотрудников к программным (информационным) ресурсам инспекции (AI-IS)).

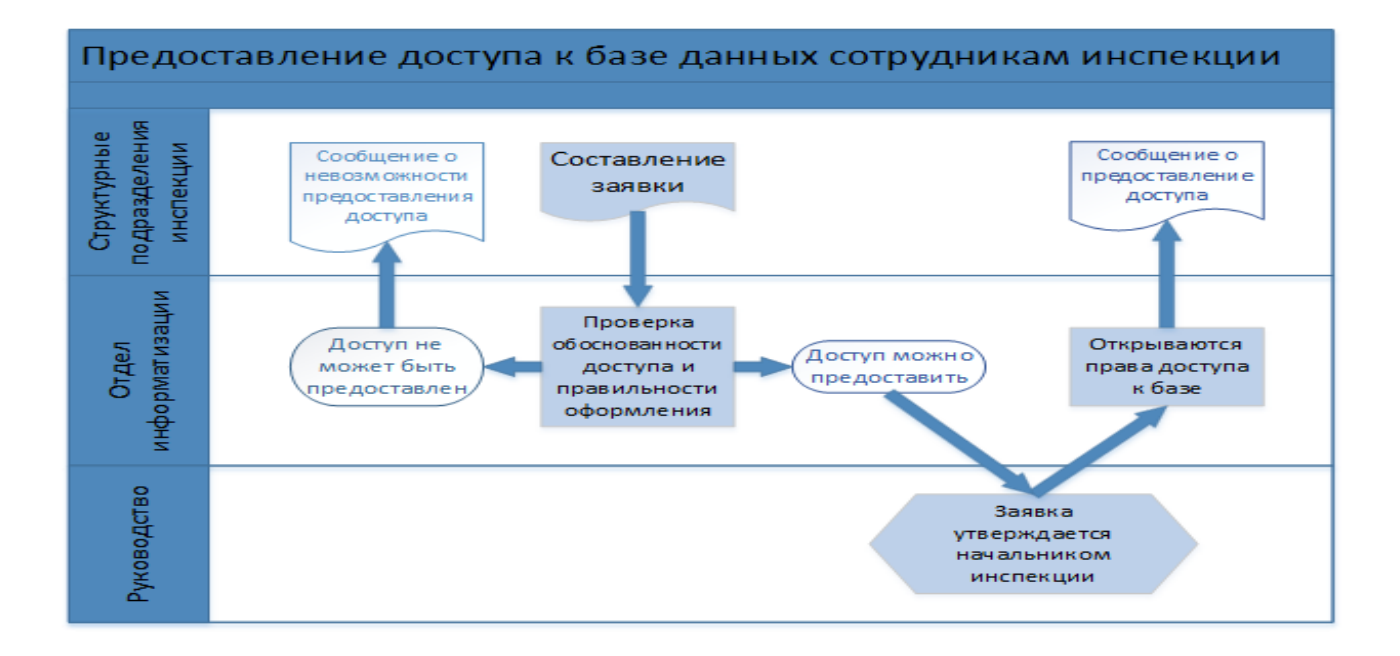

Рисунок 2 – Схемой организации доступа сотрудников к программным (информационным) ресурсам инспекции (AI-IS)

Порядок взаимодействия с центральным аппаратом ФНС России (далее – ЦА), физическими лицами и сторонними организациями описаны в Положении об отделе информатизации, утвержденном начальником инспекции. Сотрудники отдела выполняют возложенные на них обязанности согласно должностных регламентов, приказов и распоряжений начальника (и.о. начальника) инспекции.

Кроме того, в должностных регламентах, разработанных начальником отдела и утвержденных начальником инспекции, описаны не только обязанности сотрудников отдела информатизации, но и принципы их работы, порядок взаимозаменяемости сотрудников (показан на рисунке 3).

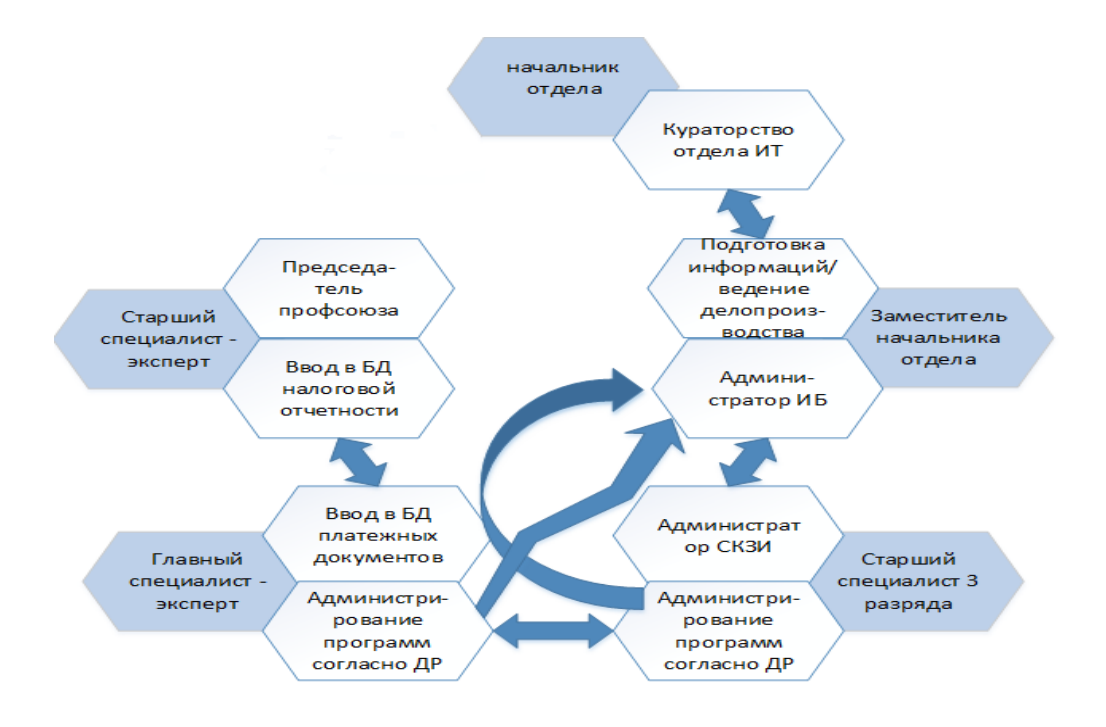

### Рисунок 3 – Схема основных обязанностей сотрудников отдела информатизации и их взаимозаменяемости

Основными обязанностями заместителя начальника отдела информатизации (далее – заместитель начальника отдела) являются:

- выполнение функций администратора информационной безопасности;
- подготовка ответов на поступившие запросы;
- информаций согласно деятельности отдела и ведение делопроизводства в отделе информатизации.

Во время отсутствия других сотрудников отдела заместитель начальника отдела выполняет почти все обязанности, возложенные на отдел, за исключением ввода в БД налоговой отчетности и платежных документах. Данный факт говорит о большой компетенции заместителя начальника отдела, может привести к повышенной нагрузке на него и как следствие снижения качества выполняемой работы.

### <span id="page-13-0"></span>1.2 Анализ программных средств, используемых в инспекции

С целью выявления объекта автоматизации необходимо проанализировать и дать характеристику прикладным программам, используемым в инспекции. Лля этого необходимо рассмотреть основные программные средства, применяемые в инспекции для выполнения возложенных на нее задач.

Единый системный каталог (далее - ЕСК) предназначен для построения сетевых инфраструктур информационной системы ФНС России федерального, регионального и местного уровней (локальной вычислительной сети, далее -ЛВC).

В ЕСК размещены и хранятся данные всех учетных записей пользователей, серверов, рабочих станций, активного сетевого оборудования подключенных к ЛВС, которые помещены в контейнеры. Для каждого типа учетных записей отведен свой контейнер, который именуется и располагается, как приведено в таблице 1, согласно утвержденного порядка разработанного ФНС России.

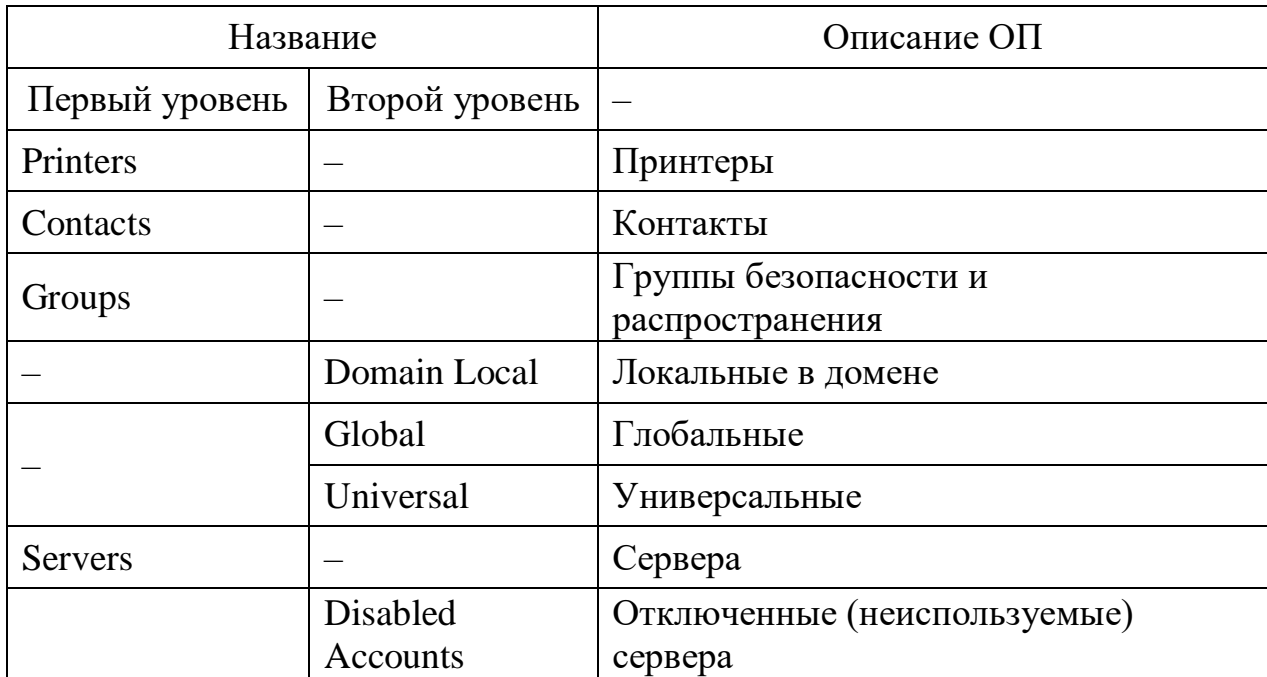

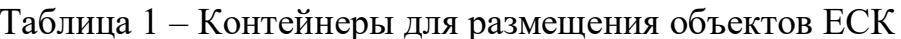

Продолжение таблицы 1

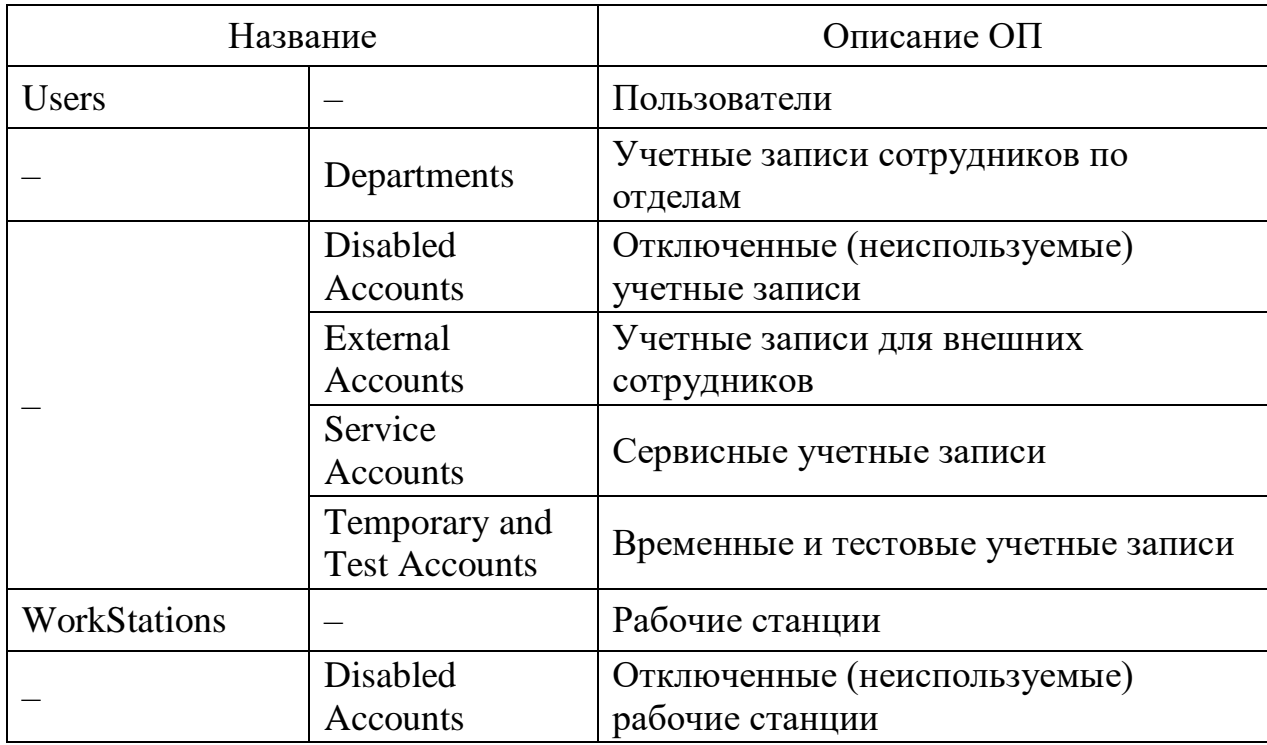

Кроме вышеперечисленного в ЕСК содержатся различные группы (глобальные, доменные локальные, универсальные), созданные ДЛЯ предоставления доступа к активам информационной безопасности (ресурсам налоговых органов).

Недостатком данного системного каталога является то, что его администрируют сотрудники ФКУ «Налог-Сервис» ФНС России и внесение изменений в него осуществляется с помощью направления обращений в данную организацию, исполнение которых осуществляется согласно приоритетности выполнения работ от 1 до 30 дней.

Автоматизированная информационная система 3-го поколения «Налог-3» (далее – АИС «Налог-3») применяется для обеспечения сохранности документов на бумажных носителях и электронных документов, оперативного доступа к ним (поиск, извлечение документов из комплекса хранения, преобразование в электронный вид и т. д.). Также в АИС «Налог-3»:

- обеспечено функционирование автоматизированных систем управления делопроизводством и данными на протяжении всего жизненного цикла документов с учетом действующих норм делопроизводства;

- обеспечена оптимизация документооборота и максимальное использование безбумажных технологий в процессе осуществления деятельности налоговых органов;
- обеспечено ведение журнала заявок на предоставление, аннулирование прав доступа сотрудникам к АИС «Налог-3».

Общая архитектура АИС «Налог-3» приведена на рисунке 4.

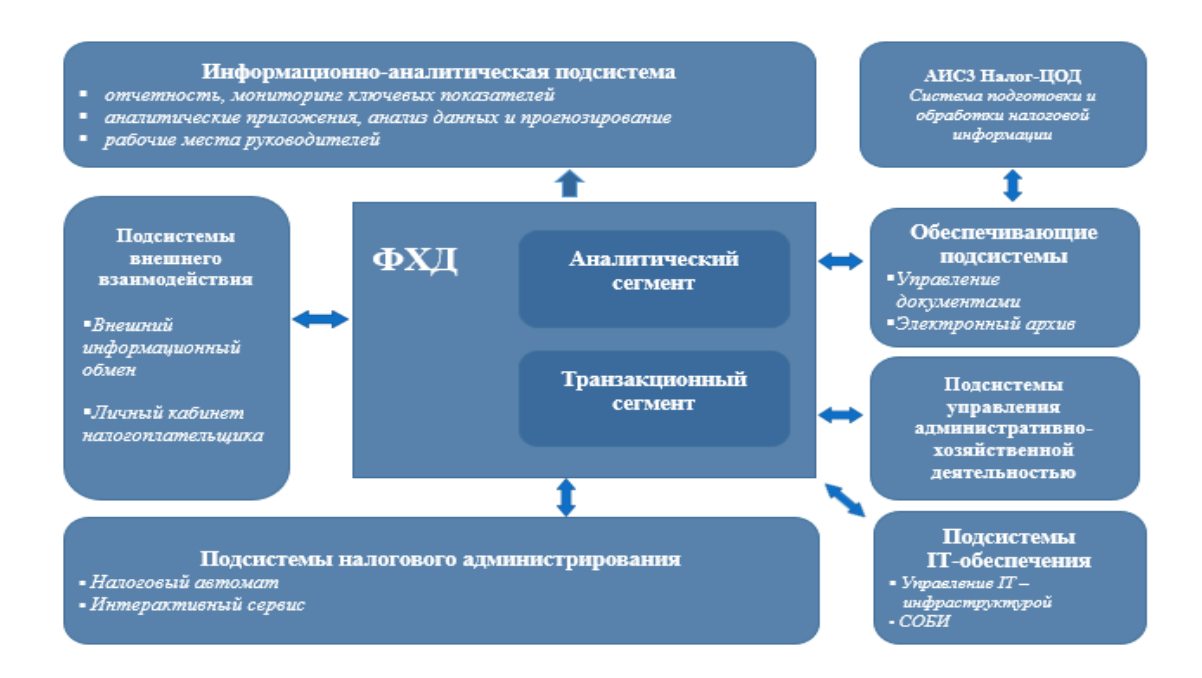

Рисунок 4 – Общая архитектура АИС «Налог-3»

При проведении анализа данной системы были выявлены следующие недостатки: для хранения одних и тех же данных используют разные базы, отсутствует возможность комплексно обрабатывать данную информацию; не соблюдается принцип однократного ввода информации; слабое развитие телекоммуникационной сети приводит к увеличению затрат временных ресурсов пользователей.

Пакет прикладных программ «ДКС» (далее – ПК ДКС) разработан в технологии клиент-сервер, состоит из задач «Делопроизводство», «Кадры», «Смета» с единой базой справочных данных. Пакет «ДКС» позволяет полностью автоматизировать все участки бухгалтерского и кадрового учета, а также делопроизводства.

ФНС России проводит работы по реализации в АИС «Налог-3» задач, ПК «ДКС», конвертации данных в вышеуказанную выполняемых  $\overline{B}$ информационную систему и в дальнейшем вывода из эксплуатации программного комплекса «ДКС».

Программный комплекс «Свод-2000» (далее – ПК «Свод-2000») предназначен для автоматизации процессов сбора отчетных данных, проверки их по контрольным соотношениям, накопления и хранения в базе данных, обработки и анализа на уровне управлений по субъектам Российской Федерации и ЦА ФНС России, а также формирования выходных документов. Данный программный комплекс имеет гибкую настройку при изменении содержательной части форм отчетности, значительно сокращается время составления отчетности, что позволяет повысить производительность труда сотрудников налогового органа. Также в программе реализована возможность учета прав доступа пользователей ПК «Свод-2000».

Недостатком ПК «Свод-2000» является то, что даты, на которые составляются отчеты необходимо вносить для каждого раздела, подраздела и листа «Справочно» каждой формы отчета. Кроме того, в АИС «Налог-3» выполнена реализация формирования основной части налоговой отчетности, по остальным формам отчетности проводятся работы по их реализации в АИС «Налог-3» и дальнейшего вывода из эксплуатации ПК «Свод-2000».

Система электронного документооборота ФНС России (далее – СЭД) предназначенная для обмена электронной корреспонденцией (электронной почтой и мгновенными сообщениями) между сотрудниками ФНС России, а также подведомственными учреждениями по выделенным каналам связи внутриведомственной сети ФНС России.

Преимущества СЭД заключаются в экономии трудовых и материальных ресурсов, а также в существенном сокращении затрат времени на создание, хранение и обработку документов. СЭД разработан на базе Microsoft Office

Access и каждая канцелярия размещена в одном файле, без возможности его деления (например, по годам). При большом документообороте файл базы данных быстро «растет», что приводит к необходимости размещать разные канцелярии (файлы баз данных) на различных дисках и даже серверах. Данный документооборота **факт** уменьшает скорость  $\mathbf{M}$ затрудняет процесс архивирование СЭД это и является недостатком данного программного продукта.

Автоматизированное рабочее место абонента электронной почты «DioPost-M» (далее - DioPost). Система предназначена для обмена электронной корреспонденцией, содержащей сведения ограниченного распространения («ДСП» документы), между сотрудниками ФНС России и сторонними организациями. Общий порядок обмена «ДСП» документами и использования DioPost в налоговых органах определяется приказом ФНС России от 31.12.2009 №ММ-7-6/728@ «Об утверждении Положения о порядке обращения со служебной информацией ограниченного распространения в налоговых органах»  $[18]$ .

Достоинствами DioPost является: обеспечение защиты при обмене конфиденциальной информацией, наличие единой адресной книги и подробных инструкций для пользователя и администратора DioPost.

При компрометации, блокировки, порчи электронной подписи (используется при обмене конфиденциальной информацией), необходимо выполнить ее пере выпуск. В дальнейшем требуется произвести пере выпуск адресной книги (выполняется привязка к адресу почты пере выпущенного (нового) сертификата электронной подписи) и выполнить ее обновление у всех абонентов (пользователей) DioPost.

В связи с тем, что документы, отправленные при использовании старой (скомпрометированной, заблокированной, испорченной) электронной подписи перестают открывается (отсутствует возможность прочтения их содержимого) отправителям необходимо выполнить их повторное направление получателю. Данное обстоятельство является недостатком в работе DioPost несмотря на то,

что необходимо для обеспечения соблюдения требований по информационной безопасности налогового органа.

Техническое обеспечение  $\mathbf{M}$ основные программные средства используемое в инспекции приведены в таблице 2.

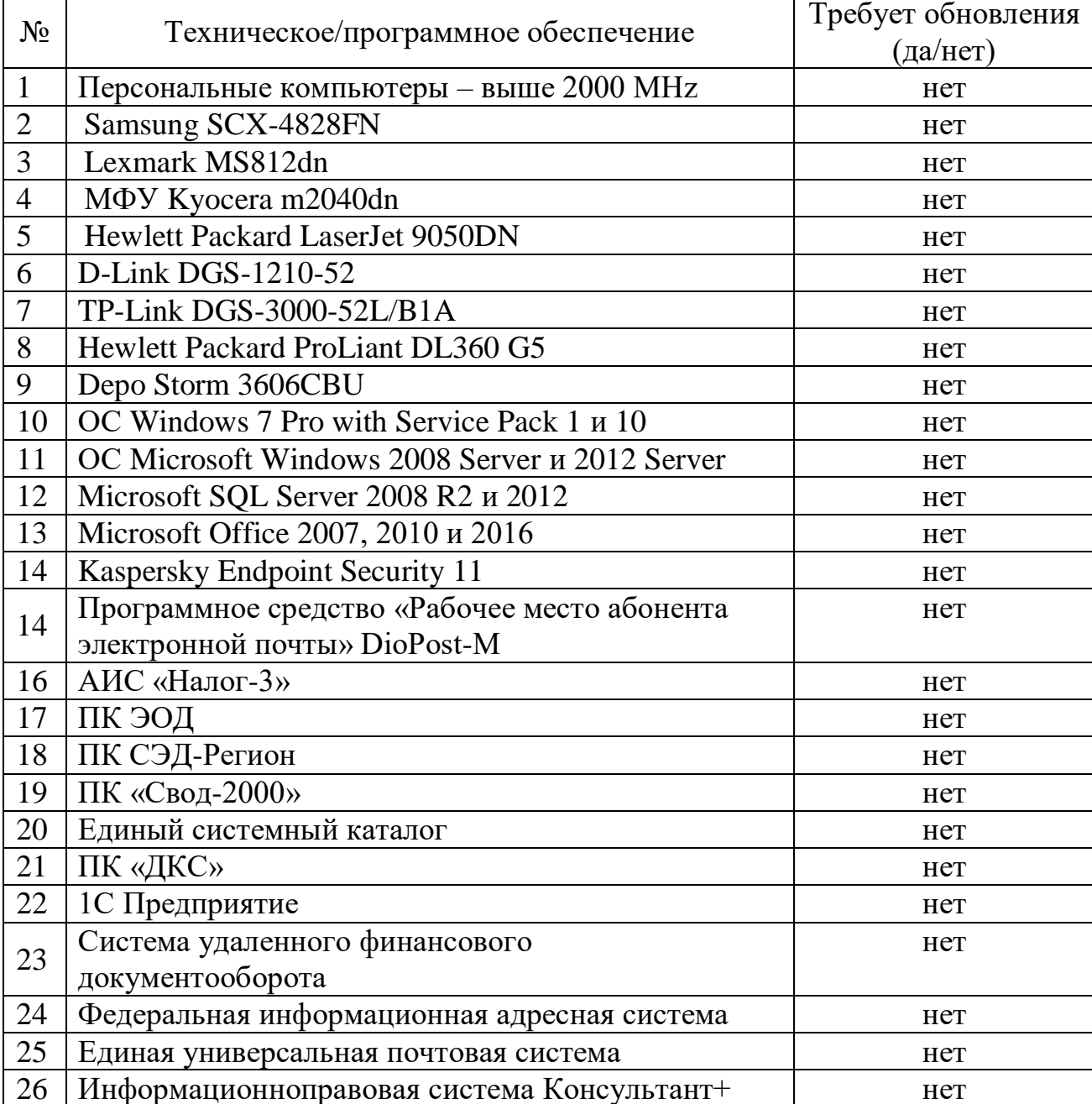

Таблица 2 - Аппаратное и программное обеспечение в инспекции

В ходе проведения анализа аппаратного и программного обеспечения, используемого в инспекции было выявлено, что оно не нуждается в выполнении обновления и/или модернизации. Поэтому необходимо выполнить поиск предметной области среди не автоматизированных в налоговом органе процессов.

## <span id="page-19-0"></span>**1.3 Анализ предметной области с целью выявления объекта автоматизации**

В организации отсутствует программное обеспечение, в котором ведется учет всех прав доступа сотрудников к программным (информационным), аппаратным ресурсам инспекции (далее – активы информационной безопасности).

В программных комплексах, эксплуатируемых в инспекции реализована возможность просмотра и/или выгрузки списка сотрудников с предоставленными им правами доступа (например, в АИС «Налог-3», ПК «ДКС», ПК «Свод-2000»). В СЭД реализована возможность просмотра по каждой базе подключенных пользователей и предоставленные им права доступа. В ЕСК реализована возможность просмотра членами каких групп является пользователь или по каждой группе – ее членов.

В случае изменения должностных обязанностей сотрудников и/или их увольнения возникает необходимость в аннулировании (отключении) у них прав доступа. Для получения полной и достоверной информации требуется выполнить анализ по всем программным продуктам, используемым в инспекции. С целью уменьшения временных затрат в налоговых органах было принято решение о ведении учета прав доступа сотрудников при помощи учета заявок на предоставление/аннулирование прав доступа.

Форма заявки, а также порядок предоставления доступа (далее – Порядок) утверждены приказом ФНС России и доведены до налоговых органов официальным письмом (в целях соблюдения информационной безопасности, реквизиты данного нормативного документа в работе не указываются).

Форма заявки предусматривает наличие данных о сотруднике, ресурсе и непосредственно сами права доступа, которые необходимо предоставить (аннулировать) пользователю в данном ресурсе. Учет исполненных заявок осуществляется с помощью регистрации в журнале заявок, который ведется в электронном виде в формате xlsx.

Согласно утверждённого Порядка заявка проходит проверку на наличие в ней всей необходимой информации для правильного и однозначного предоставления/аннулирования прав доступа, обоснованности необходимости данных прав (указывается для выполнения каких должностных обязанностей необходимы запрашиваемые в заявке права доступа или причины аннулирования прав с реквизитами подтверждающего документа). Кроме того, заявка проходит этапы согласования со всеми, указанными в ней, ответственными сотрудниками и утверждение у начальника (курирующего заместителя начальника) инспекции. Только после при выполнении всех вышеперечисленных условий – заявка подлежит регистрации и исполнению. В противном случае (например, отсутствие необходимой информации, подписей ответственных лиц и т.д.) заявка возвращается исполнителю, инициировавшему ее с пояснением причин отказа в исполнении.

Далее необходимо составить контекстную диаграмму бизнес-процесса «Учет представления/аннулирования доступа сотрудникам» (рисунок 5) и ее декомпозицию (рисунок 6) [28].

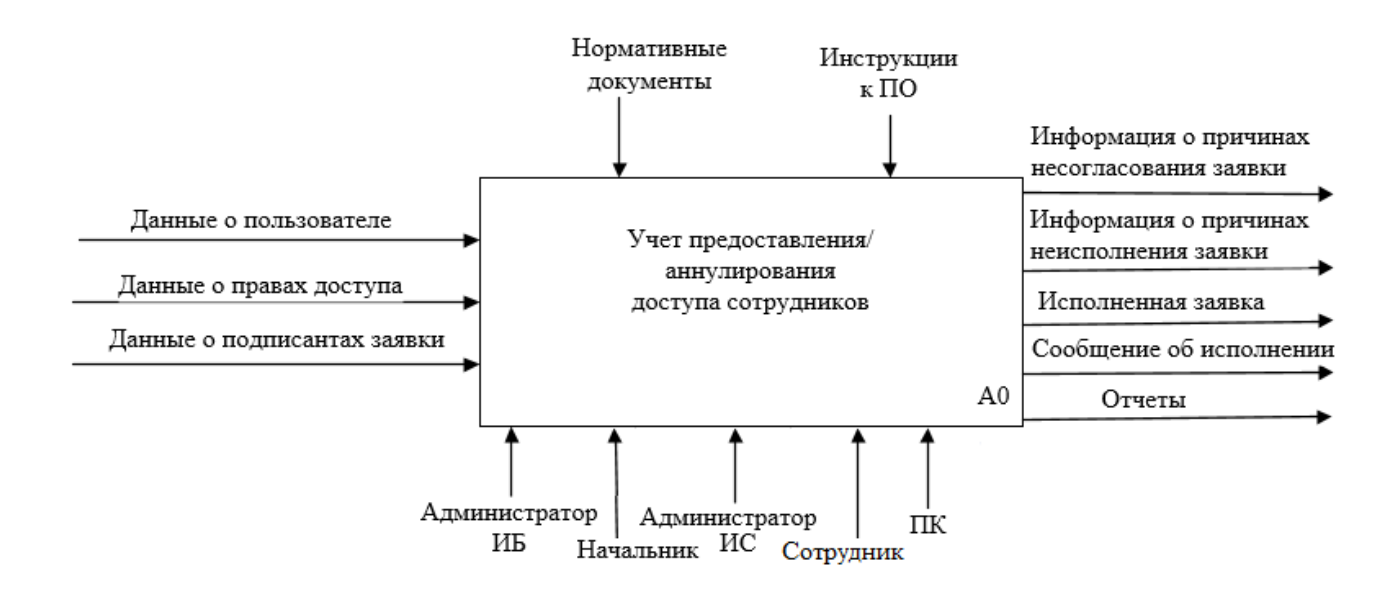

Рисунок 5 – Контекстная диаграмма бизнес-процесса «Учет представления/аннулирования доступа сотрудникам»

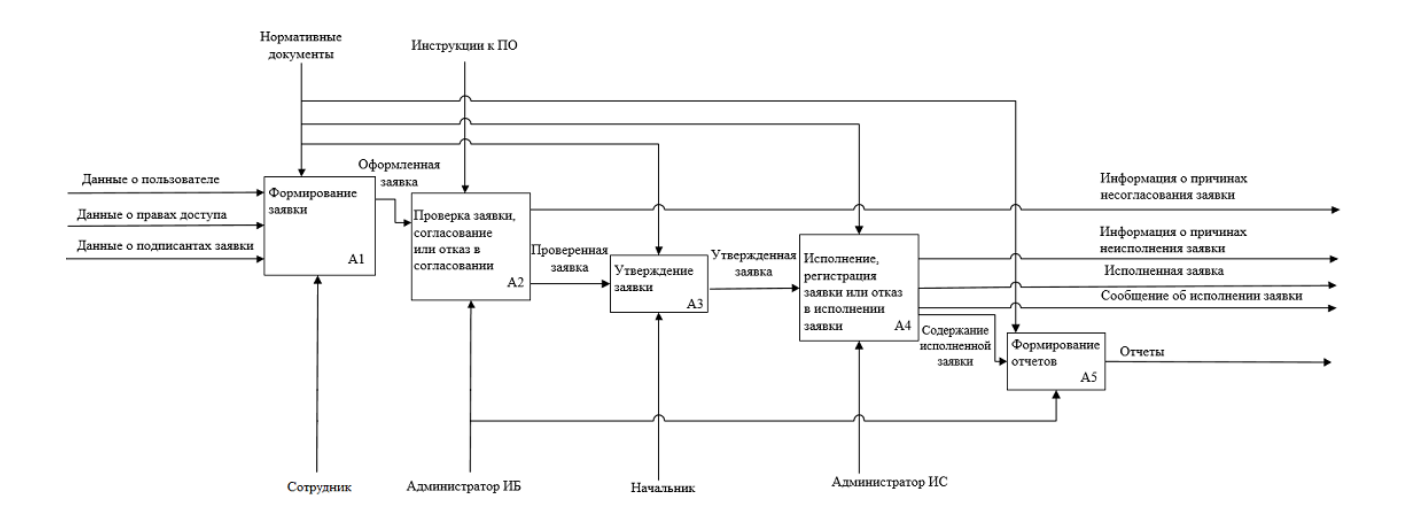

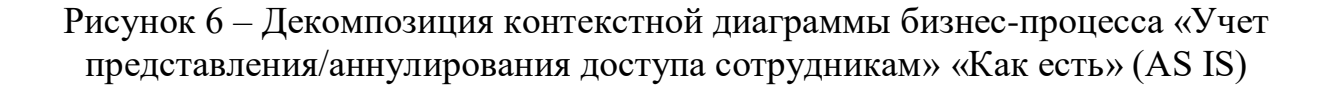

Входными данными для формирования заявки на предоставление/аннулирование доступа являются данные: о пользователе, о правах доступа, которые ему необходимо предоставить/аннулировать и о подписантах заявки. Далее ответственные сотрудники, согласно нормативным документам и инструкциям к программному обеспечению, выполняют ее формирование, проверку, согласование/отказ в согласовании, утверждение, исполнение/отказ в исполнении, регистрацию, формирование отчетов.

Выходными данными являются: информация о причинах несогласования заявки, информация о причинах неисполнения заявки, исполненная заявка, информация об исполнении заявки и отчеты.

Организованный вышеуказанным способом учета заявок в инспекции малоэффективен, приводит к затратам больших временных ресурсов при поиске информации, составлении отчетности и организации отключения доступа у пользователей в случае возникновения необходимости. Поэтому было принято решение разработать автоматизированную информационную систему учета прав доступа сотрудников.

Для выполнения поставленной задачи было выполнено построение контекстной диаграммы бизнес-процесса «Учет представления/аннулирования доступа сотрудникам» «Как должно быть» (рисунок 7), декомпозиции концептуальной диаграммы бизнес-процесса «Учет представления/аннулирования доступа сотрудникам» «Как должно быть» (рисунок 8) и схемы потока данных при выполнении процесса учета прав доступа сотрудников (рисунок 9) [26].

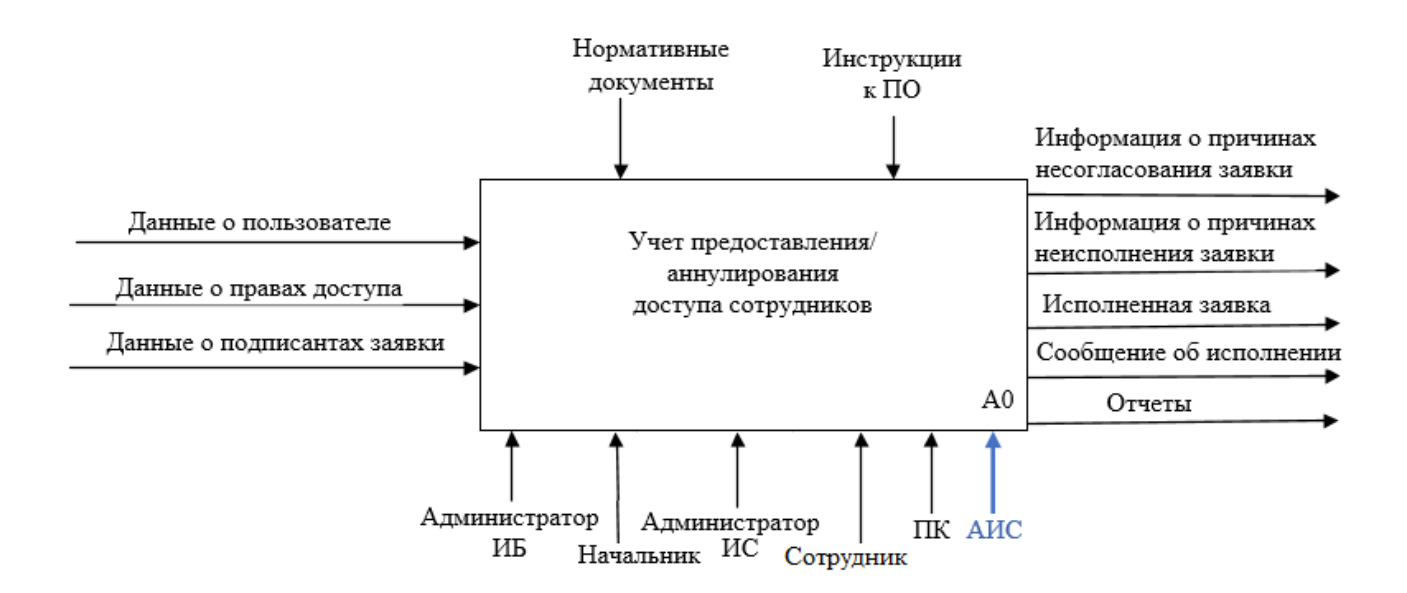

Рисунок 7 – Контекстная диаграмма бизнес-процесса «Учет представления/аннулирования доступа сотрудникам» «Как должно быть»

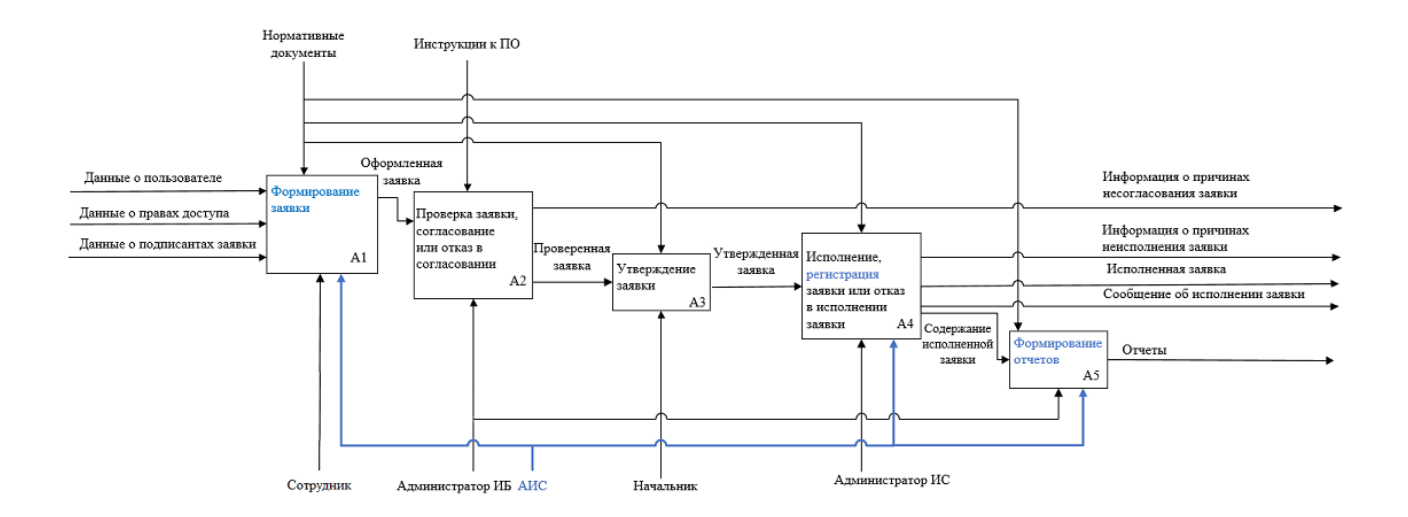

Рисунок 8 – Декомпозиция концептуальной диаграммы бизнес-процесса «Учет представления/аннулирования доступа сотрудникам» «Как должно быть»

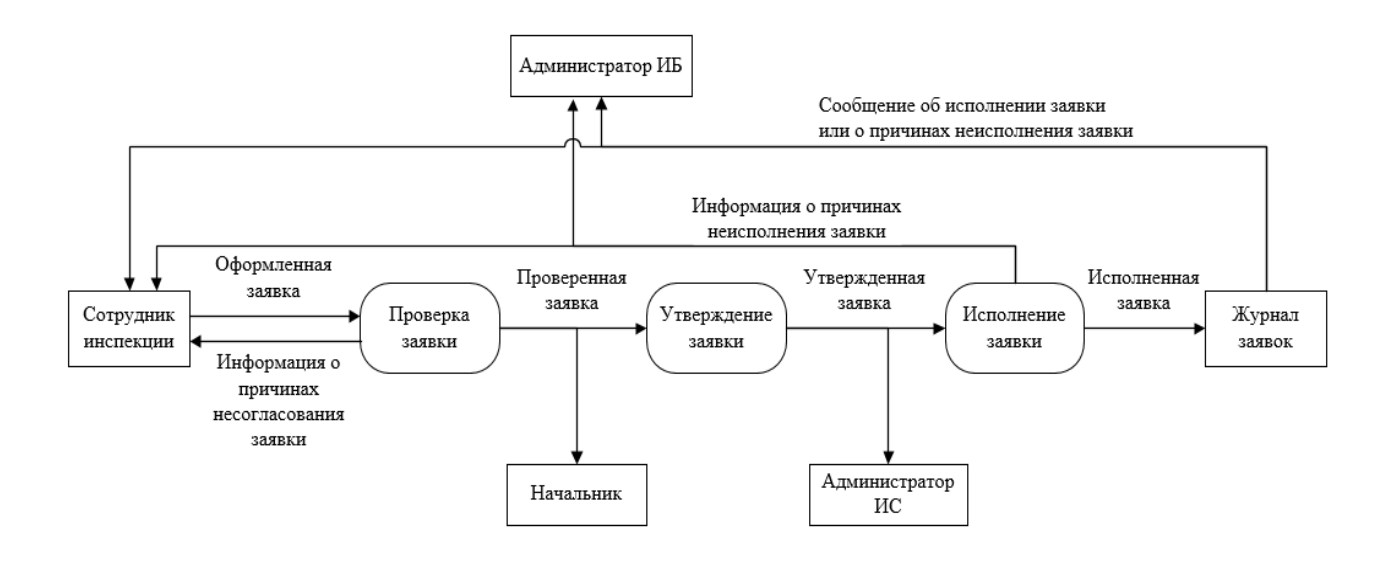

Рисунок 9 – Схема потока данных в DFD

В разрабатываемой информационной системе должны быть реализованы:

- автоматизация оформления заявок,
- регистрация заявок,
- составление отчетов.

Автоматизация бизнес-процесса «Учет представления/аннулирования доступа сотрудникам» приведет к минимизации ошибок при оформлении заявки, уменьшению затрат временных ресурсов при поиске, выборке данных и составлении отчетности.

Таким образом завершен функционального этап выполнения моделирования учета предоставления/ аннулирования доступа сотрудникам [24].

### <span id="page-24-0"></span>1.4 Требования к разрабатываемой системе

Для бесперебойного функционирования автоматизированной информационной системы учета прав доступа сотрудников были выделены и составлены в FURPS+ требования, предъявляемые к разрабатываемой системе:

Functionality (функциональность):

- реализация учета заявок (на предоставление и аннулирование доступа),
- актуализация данных (внесение, изменение, обработка),
- возможность отправки на печатающее устройство,
- составление отчетности.

Usability (удобство использования):

- эстетичная и удобная кнопочная форма,
- вывода на печать не только средствами Access.

Reliability (надежность):

- отчеты и результаты точны,

- ежедневное резервное копирование,
- минимизация сбоев.

Performance (производительность):

- пропускная способность не менее 2 пользователей.

Supportability (поддерживаемость):

- тестирование после разработки,

- доработка Администратором ИБ.
- + (ограничения):
- $-$  средство разработки Microsoft Office Access 2016,
- отчетность выводится в Microsoft Office Word,
- установка на АРМ с помощью копирования,
- выполнение требований к АРМ.

Техническое обеспечение, используемое в инспекции, отвечает предъявляемым к разрабатываемой системе требованиям, необходимо обеспечить выполнение других аспектов FURPS+.

Вывод по главе 1

В процессе написания данной главы выполнен анализ деятельности предметной области. Составлены схемы: организационной структуры инспекции; основных обязанностей сотрудников отдела информатизации и их взаимозаменяемости; организации доступа сотрудников к программным (информационным) ресурсам инспекции (AI-IS).

Выполнено изучение базовых информационных систем (программных средств) используемых в инспекции и их предназначение. С целью определения объекта автоматизации произведено составление таблицы технического обеспечения и основных программных средств, используемых в инспекции.

Созданы модели бизнес-процессов «как есть» и «как должно быть» с учетом применения в нем разрабатываемого ПО, кроме того составлена схема потока данных при выполнении процесса учета прав доступа сотрудников в нотации DFD. Сформулированы требования к разрабатываемой системе.

<span id="page-26-0"></span>**Глава 2 Логическое проектирование автоматизированной информационной системы учета прав доступа сотрудников**

## <span id="page-26-1"></span>**2.1 Построение концептуальной модели базы учета прав доступа сотрудников**

В целях наглядного понимания и представления разрабатываемой автоматизированной системы необходимо выполнить построение концептуальной модели предметной области [8].

Концептуальная модель представляет собой описание основных сущностей и связей между ними без учета принятой модели базы данных и синтаксиса целевой СУБД [6].

С целью реализации поставленной задачи выполнено выделение одиннадцати сущностей разрабатываемой системы: «Сотрудники», «Список должностей», «Список отделов», «Активы ИБ», «Шаблоны», «ТОРМы», «Инспекции», «УФНС», «МИ ФНС», «Структура ФНС» и «Журнал заявок».

Далее необходимо определить типы связей между выделенными сущностями.

Типом связи между сущностями:

- «Активы ИБ» «Шаблоны» является «один ко многим», так как каждый шаблон относится к одному активу ИБ, но один актив ИБ может иметь несколько шаблонов;
- «Инспекция» «ТОРМы» является «один ко многим», так как каждый ТОРМ относится к одной инспекции, но одна инспекция может иметь несколько ТОРМов;
- «УФНС» «Инспекция» является «один ко многим», так как каждая инспекция относится к одному управлению ФНС России (далее – УФНС), но одно УФНС может иметь несколько инспекций;

- «МИ ФНС» «УФНС» является «один ко многим», так как каждое УФНС относится к одной межрегиональной инспекции ФНС России (далее – МИ ФНС), но одна МИ ФНС может иметь несколько УФНС;
- «Структура ФНС» «МИ ФНС» является «один ко многим», так как каждая МИ ФНС относится к одному ЦА ФНС (содержание будущей таблицы Структура ФНС), но один ЦА ФНС может иметь несколько МИ ФНС;
- «Список должностей» «Сотрудники» являются «один ко многим», так как каждый сотрудник может иметь одну должность, но одна должность может быть у нескольких сотрудников;
- «Список отделов» «Сотрудники» являются «один ко многим», так как каждый сотрудник может числится в одном отделе, но в одном отделе числятся (работают) несколько сотрудников;
- «Сотрудники» «Журнал заявок» является «один ко многим», так как каждая заявка инициируется (оформляется) одним сотрудником, но один сотрудник может инициировать несколько заявок;
- «Активы ИБ» «Журнал заявок» является «один ко многим», так как каждый актив ИБ может быть добавлен в заявку только один раз, но одна заявка может содержать несколько активов ИБ;
- «Шаблоны» «Журнал заявок» является «один ко многим», так как каждый шаблон/роль может быть добавлен в заявку только один раз, но одна заявка может содержать несколько шаблонов/ролей;
- «МИ ФНС» «Журнал заявок» является «один ко многим», так как для каждой МИ ФНС оформляется отдельная заявка, но для каждой МИ ФНС может быть оформлено несколько заявок;
- «УФНС» «Журнал заявок» является «один ко многим», так как для каждой УФНС оформляется отдельная заявка, но для каждой УФНС может быть оформлено несколько заявок.

В связи с тем, что во время работы в инспекции у сотрудников могут, менятся должности или их могут, переводит из одного структурного

подразделения в другое (из одного отдела в другой отдел) и необходимо, чтобы в заявках отражались должности и отделы на даты их составления и исполнения, были определены и выделены связи со следующими типами:

- «Список должностей» «Журнал заявок» является «один ко многим», так как каждая заявка инициируется (оформляется) одним сотрудником с одной должностью, но один сотрудник с одной должностью может инициировать несколько заявок;
- «Список отделов» «Журнал заявок» является «один ко многим», так как каждая заявка инициируется (оформляется) одним сотрудником числящемся в одном конкретном отделе, но один сотрудник, работающий в одном конкретном отделе может инициировать несколько заявок.

Учитывая вышеизложенное была построена концептуальная ER-модель учета прав доступа сотрудников, приведенная на рисунке 10.

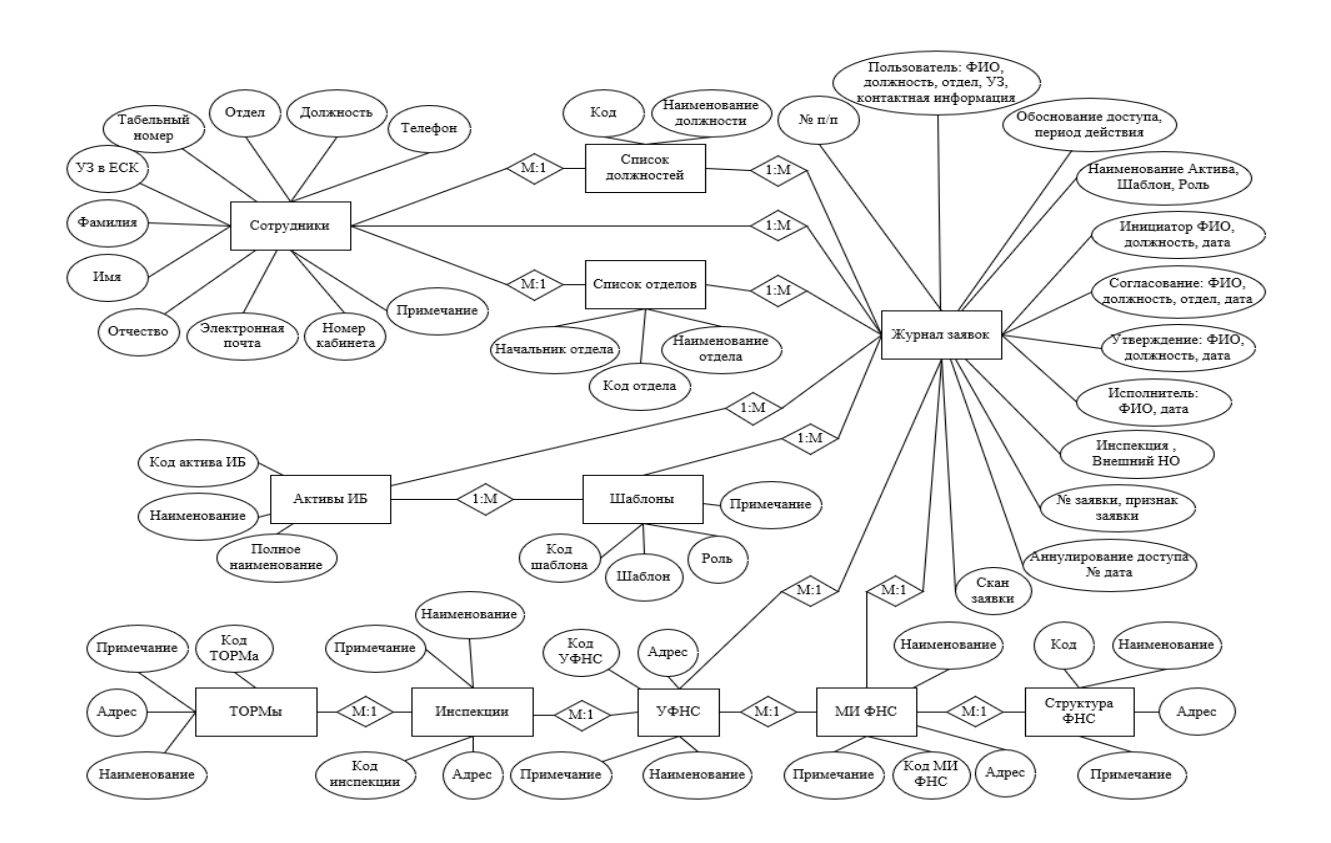

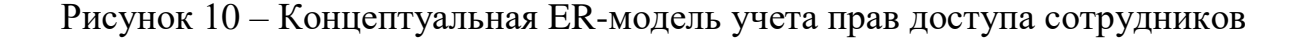

Таким образом этап построения концептуальной модели завершен, следующим этапом моделирование является построение логической модели предметной области [21].

## <span id="page-29-0"></span>**2.2 Выделение основных сущностей и отношений между ними, отображающих описание разрабатываемой системы**

В ходе анализа особенностей учета прав доступа сотрудников в инспекции, были выявлены четыре участника данного процесса:

- «Сотрудник» инспекции инициирует заявку на предоставление/аннулирование прав доступа;
- «Администратор» информационной безопасности (далее Администратор ИБ) проверяет содержание заявки, выполняет ее согласование;
- «Начальник» (заместитель начальника) инспекции (далее Руководство) выполняет утверждение заявки;
- «Администратор информационной системы» (далее Администратор ИС) производит исполнение заявки.

Для построения диаграммы вариантов использования учета прав доступа сотрудников инспекции в качестве актеров необходимо использовать вышеуказанных участников, со следующими прецедентами [25]:

- для «Сотрудника» инспекции: оформление заявки и ее передача «Администратору информационной безопасности»;
- для «Администратора ИБ» проверка оформления заявки; согласование или отказ в согласовании заявки; информирование инициатора заявки (сотрудника инспекции) о причинах отказа в ее согласовании (в случае отказ в согласовании заявки); передача согласованной заявки на утверждение; передача утвержденной заявки Администратору информационной системы на исполнение; ведение журнала заявок; формирование соответствующей отчетности;

- для «Руководства» утверждение заявки;
- для «Администратора информационной системы» исполнение заявки или отказ в исполнении заявки; информирование «Администратора ИБ» и инициатора заявки (сотрудника инспекции) о ее исполнении или о причинах отказа в исполнении.

Диаграмма вариантов использования учета прав доступа сотрудников инспекции представлена на рисунке 11.

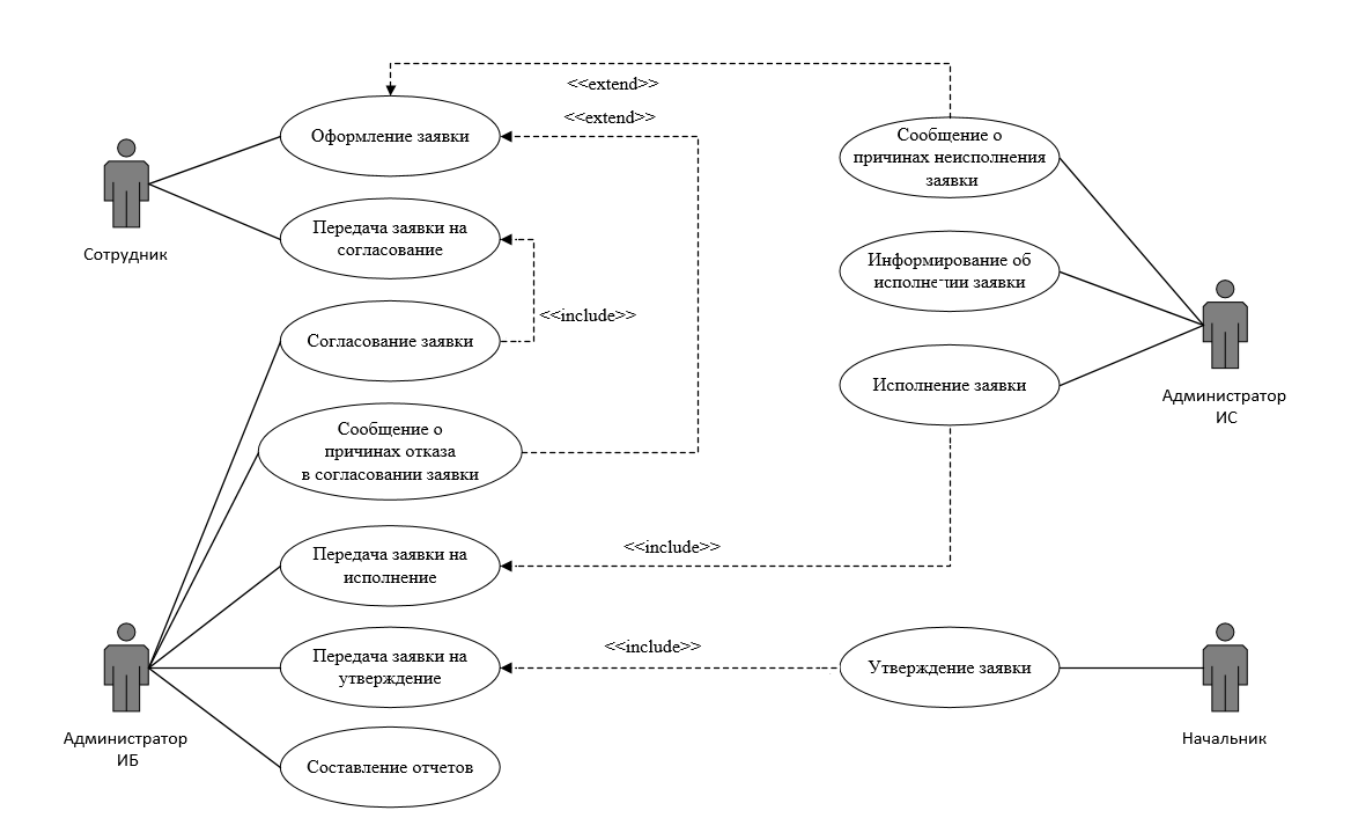

### Рисунок 11 – Диаграмма вариантов использования учета прав доступа сотрудников инспекции

Между прецедентами выделены следующие отношения: «передача заявки на согласование», «сообщение о причинах отказа в согласовании заявки», «передача заявки на утверждение», «передача заявки на исполнение», «сообщение о причинах неисполнения заявки» «информирование об исполнении заявки».

Прецедент «согласование заявки» связан с прицедентом «передача заявки на согласование» связью включения прецедента «include», так как согласование включает в себя процесс передачи заявки.

Далее представлена схема организации доступа сотрудников к программным (информационным), аппаратным ресурсам инспекции «Как есть» в нотации EPC (рисунок 12) и UML диаграмма последовательностей (рисунок 13) [29].

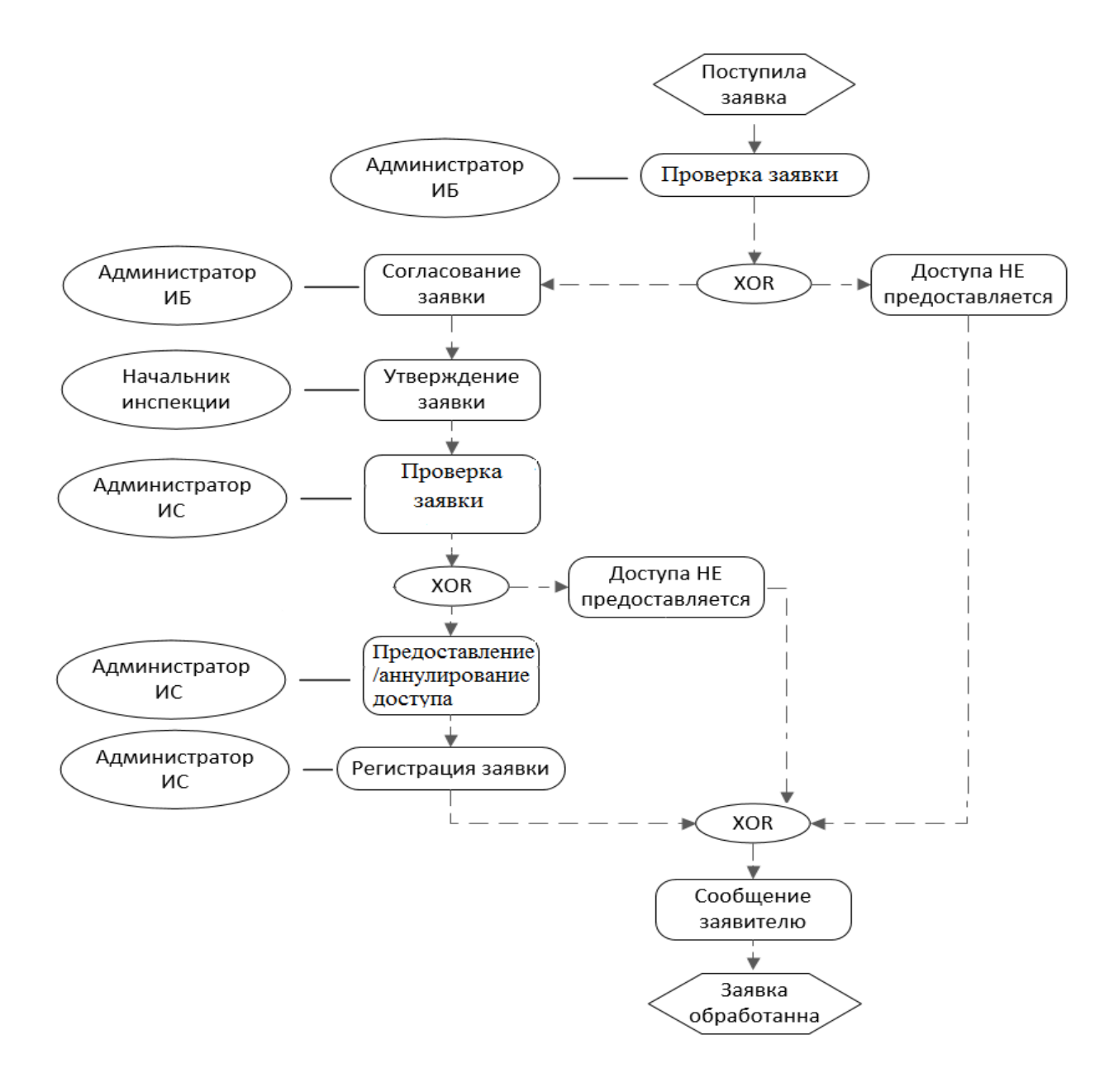

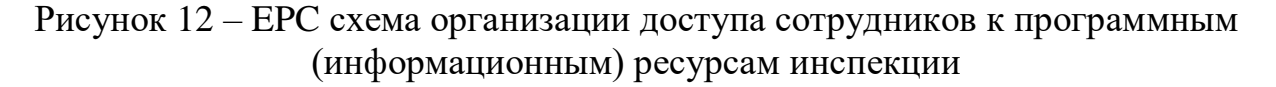

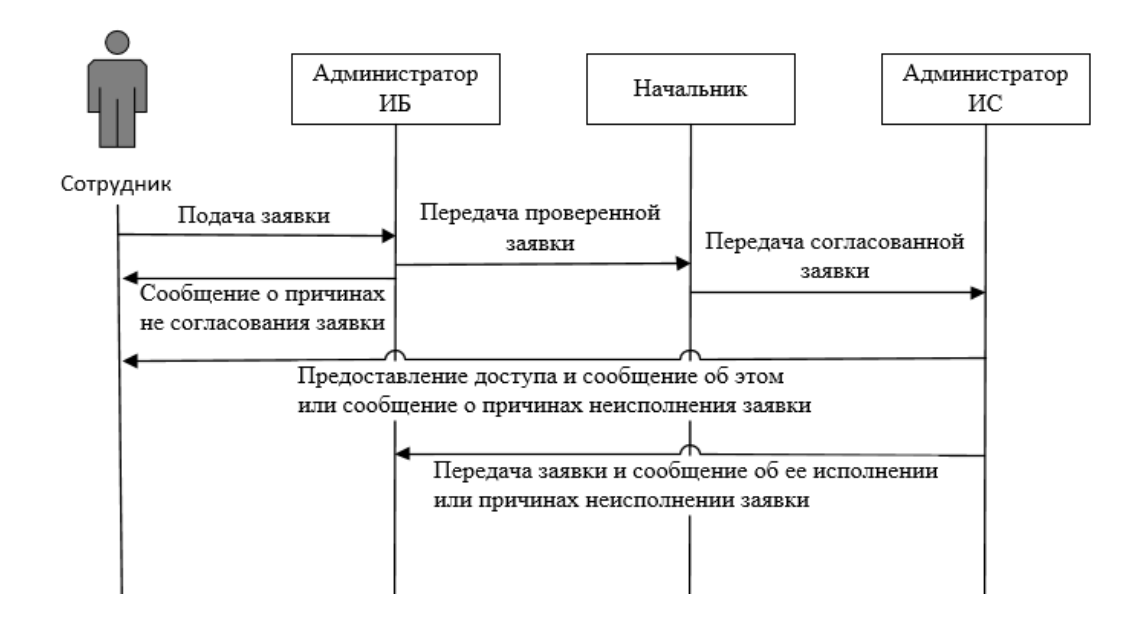

Рисунок 13 – UML диаграмма последовательностей учета прав доступа сотрудников в инспекции

На рисунках 12 – 13 наглядно показаны последовательности действий актеров при организации доступа сотрудников к программным (информационным) ресурсам инспекции:

Сотрудник инспекции (начальник отдела, и.о. начальника отдела или заместитель начальника отдела) оформляет заявку (инициирует) на предоставление/аннулирование доступа, передает ее на согласование администратору информационной безопасности. Администратор ИБ выполняет проверку заявки на правильность оформления, наличия всей необходимой информации и правомерности запрашиваемых прав доступа сотрудниками, в случае обнаружения ошибок в оформлении или отсутствии служебной необходимости у сотрудников на предоставления запрашиваемых прав доступа – администратор информационной безопасности возвращает заявку инициатору с указанием причин неисполнения заявки. При успешном согласовании заявки администратором информационной безопасности, заявка передается на утверждение начальнику, и.о. начальника или заместителю начальника налогового органа. Далее утвержденная заявка передается соответствующему администратору информационной системы к которой необходимо предоставить

или аннулировать доступ. Администратор информационной системы проверяет заявку, исполняет или не исполняет ее, затем сообщает об итогах исполнения заявки ее инициатору и администратору информационной безопасности.

Далее представлена диаграммы классов учета прав доступа сотрудников инспекции (рисунок 14) [27].

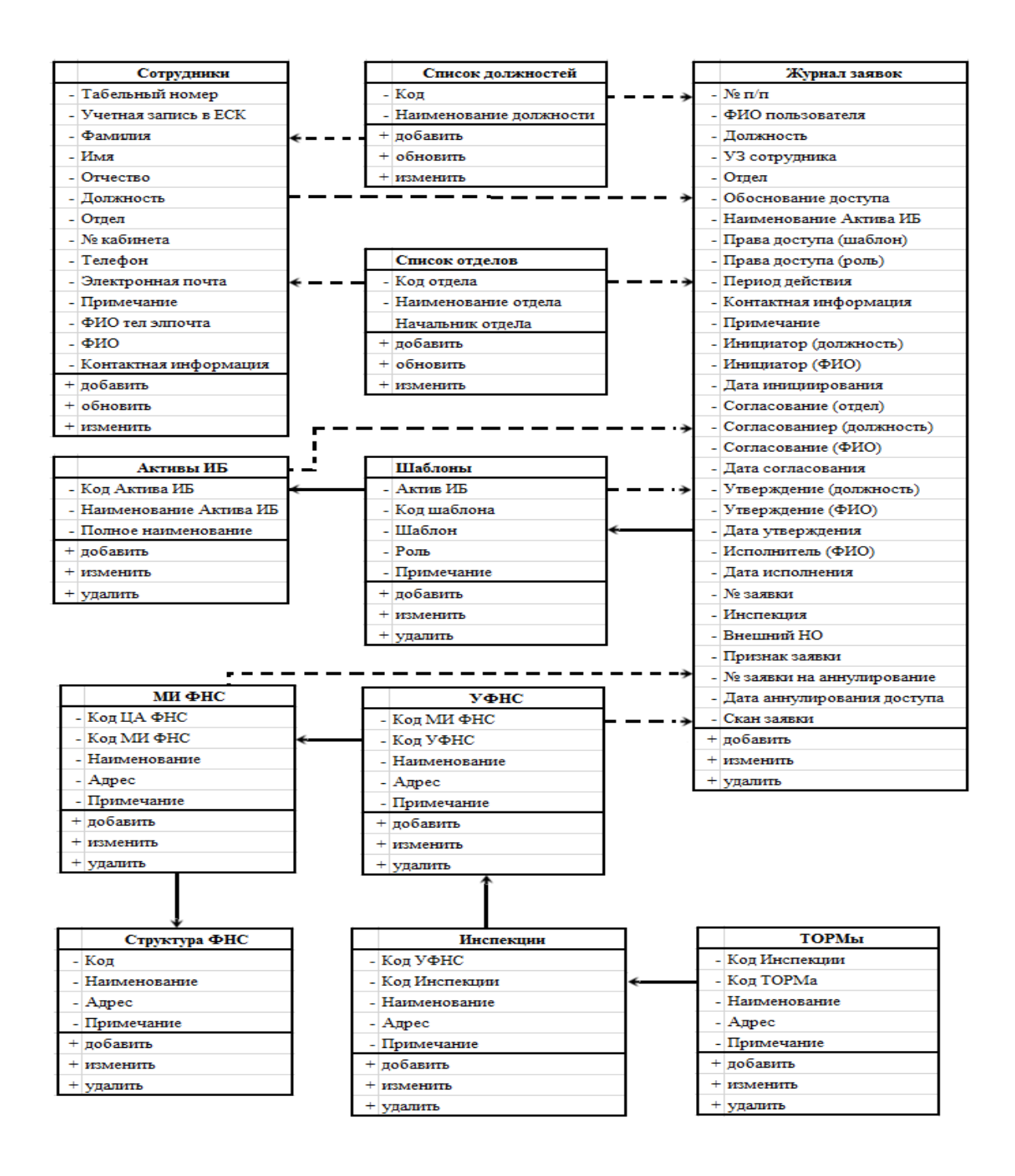

Рисунок 14 – Диаграмма классов учета прав доступа сотрудников инспекции

На диаграмме классов учета прав доступа сотрудников инспекции наглядно показаны описания классов, например, «список должностей»: он содержит в себе следующие атрибуты: «код», «наименование должности»; операции класса «список должностей»: добавление, обновление и изменение; данный класс имеет открытый уровень видимости атрибутов.

## <span id="page-34-0"></span>2.3 Построение логической модели базы учета прав доступа сотрудников инспекции

Необходимо определить какая модель данных будет использоваться для разработки автоматизированной информационной системы учета прав доступа сотрудников[7].

Основные достоинства и недостатки существующих модели данных приведены в таблице 3.

Таблица 3 – Достоинства и недостатки существующих модели данных

| Модель БД                    | Простота | Универсаль<br>ность | Независимость<br>данных | Доступ к данным                               |
|------------------------------|----------|---------------------|-------------------------|-----------------------------------------------|
| Реляционная<br>модель [4]    | да       | да                  | да                      | возможно<br>конструирование                   |
| Иерархическая<br>модель [10] | да       | Het                 | <b>HeT</b>              | только через корневой<br>элемент              |
| Сетевая модель<br>$[12]$     | Het      | да                  | <b>HeT</b>              | только через значения<br>нескольких отношений |

Учитывая вышеизложенное для разработки автоматизированной системы учета прав доступа сотрудников была выбрана реляционная модель данных.

Для реализации логического моделирования необходимо в выделенных ранее сущностях (таблицах) определить тип данных и ключевые поля.

Ключевые поля в таблицах следует определить для однозначного определения записей в них [2]. Для таблиц: «ТОРМы», «Инспекция», «УФНС», «МИ ФНС», «Структура ФНС» были определены следующие ключевые поля: «Код ТОРМа», «Код инспекции», «Код УФНС», «Код МИ ФНС», «Код»

(соответственно). А в таблицах: «Активы ИБ», «Шаблоны», «Сотрудники», «Список должностей», «Список отделов», «Журнал заявок» соответственно – «Наименование актива ИБ», «Код шаблона», «Табельный №», «Наименование должности», «Наименование отдела», «№ п/п».

Далее необходимо выполнить анализ всех вышеуказанных сущностей с целью определения типов данных содержащейся в них информации. В результате произведенного анализа были получены результаты, приведенные в Приложении А.

Таким образом собрано достаточно информации для построения логической модели данных учета прав доступа сотрудников инспекции, которая приведена на рисунке 15.

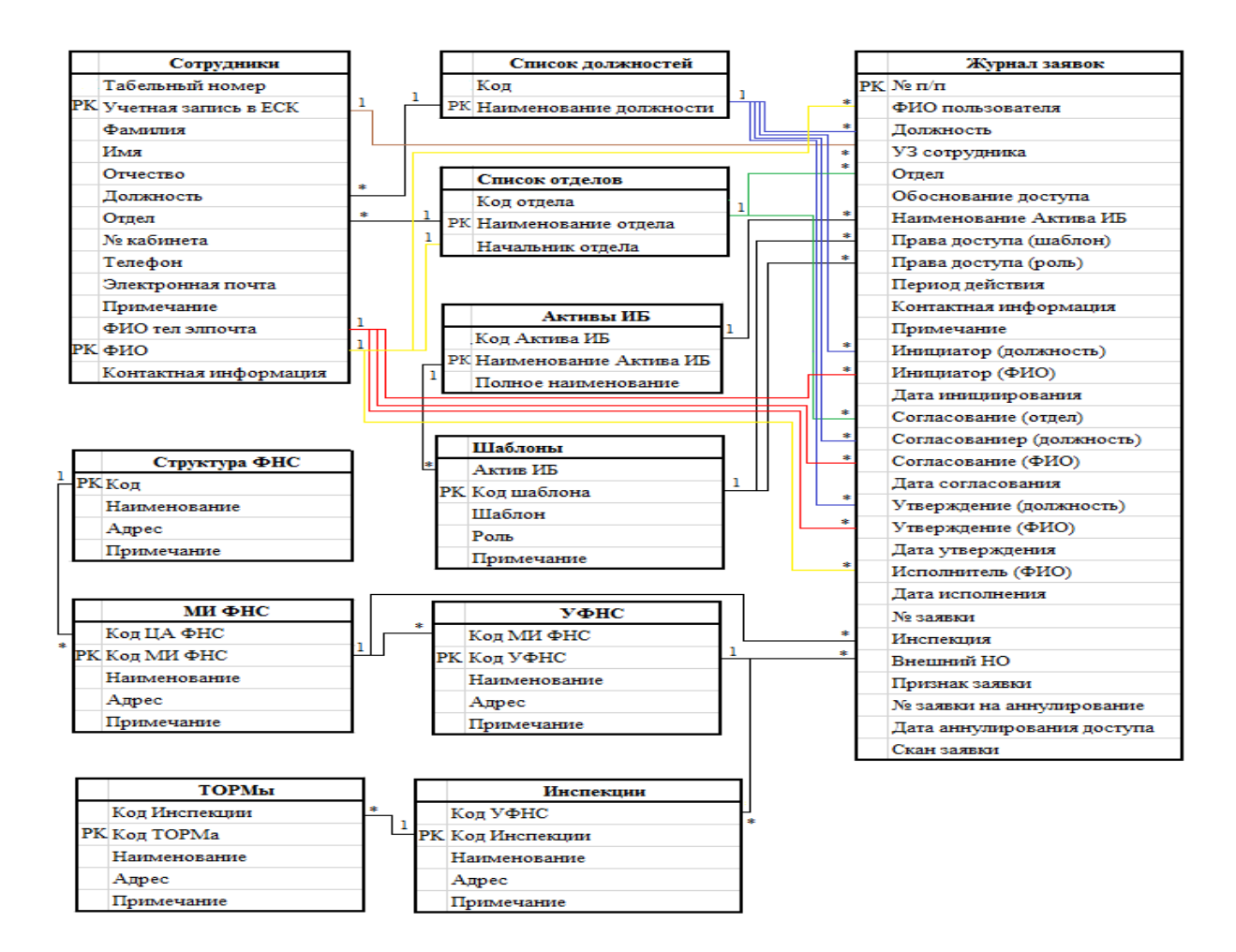

Рисунок 15 – Логическая модель данных учета прав доступа сотрудников
Логическая модель наглядно показывает, что будет хранится в разрабатываемой системе (объекты, их атрибуты и связи между ними).

Далее следует перейти к физическому моделированию разрабатываемой системы.

Вывод по главе 2

В результате написания второй главы, выполнено логическое проектирование автоматизированной информационной системы учета прав доступа сотрудников.

Представлены: схема организации доступа сотрудников к информационным, аппаратным ресурсам инспекции «Как есть», диаграмма вариантов использования и диаграмма классов учета прав доступа сотрудников инспекции, логическая модель базы данных.

## **Глава 3 Физическое моделирование автоматизированной информационной системы учета прав доступа сотрудников**

## **3.1 Выбор программы и алгоритмы создания информационной системы учета прав доступа сотрудников**

В целях выполнения поставленных задач и требований, предъявляемых к разрабатываемой автоматизированной информационной системы учета прав доступа сотрудников, на этапе построения логической модели было решено, что необходимо использовать реляционную базу данных.

Следует учесть то, что в ФНС России утвержден список программного обеспечения (лицензионного и свободно распространяемого), которое разрешено использовать в налоговых органах. Кроме того, согласно Политики управления доступом ФНС России, сотрудникам налоговых органов предоставляется только те права доступа, которые им необходим для выполнения возложенных на них должностных обязанностей. У заместителя начальника отдела информатизации (основные выполняемые обязанности описаны в п. 1.4 данной работы) отсутствуют права доступа на администрирование эксплуатируемым в инспекции Microsoft SQL Server 2008 R2 и 2012 (реляционные базы данных).

Учитывая вышеизложенное было принято решение, об использовании в качестве средства разработки, разрешенный к использованию в инспекции входящий в состав Microsoft Office 2016 – Microsoft Access 2016 (далее – Access). Данный программный продукт удовлетворяет всем предъявляемым требованиям и обладает следующими преимуществами:

- простой и понятный интерфейс;
- практически безграничные возможности экспорта и импорта данных: данные из таблиц можно загрузить или перенести в Excel, Word, экспортировать в XML, опубликовать в PDF, не говоря уже о том, чтобы без проблем перенести выбранные объекты в другую базу данных;

- широкий выбор конструкторов для построения форм, отчетов и запросов,
	- с помощью которых можно отфильтровать данные и вывести их в удобном виде;
- возможность создания пароля на базах данных;
- возможность записи макросов и встроенный редактор SQL [5].

## **3.2 Разработка автоматизированной информационной системы учета прав доступа сотрудников**

В Microsoft Access 2016 выполнено создание таблиц: «Список должностей», «Список отделов», «Активы ИБ», «Шаблоны», «ТОРМы», «Инспекция», «УФНС», «МИ ФНС», «Структура ФНС», «Сотрудники», «Журнал заявок» с определенным ранее полями и типами данных, в которых реализована возможность внесения, редактирования и удаления данных (пример представлен на рисунках 24, 25, 33).

Далее выполнена настройка автоматического заполнения полей: «ФИО», «ФИО тел элпочта» и «Контактная информация» в таблице «Сотрудники» (приведен пример на рисунке 16).

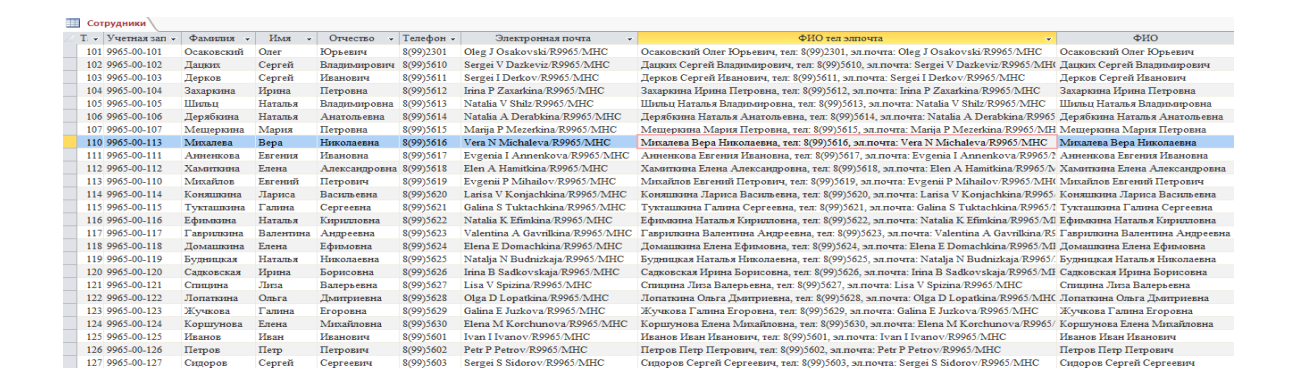

Рисунок 16 – Пример реализации автоматического заполнения полей: «ФИО», «ФИО тел элпочта» и «Контактная информация» в таблице «Сотрудники»

Данные поля заполняются автоматически при внесении данных в поля: «Фамилия», «Имя», «Отчество», «Телефон», «Электронная почта», для этого в их свойствах внесено (соответственно):

- «[Фамилия]+" "+[Имя]+" "+[Отчество]»;
- «[Фамилия]+" "+[Имя]+" "+[Отчество]+", тел: "+[Телефон]+", эл.почта: "+[Электронная почта]»;
- «"каб: "+[№ кабинета]+", тел:"+[Телефон]+", эл.почта:"+[Электронная почта]».

Таблица «ТОРМы» создана для внесения в нее данных о территориально обособленных рабочих местах инспекций (в случае их наличия). Каждый ТОРМ относится к определенной инспекции, которая должна отражается в поле «Код инспекции». Для физической реализации данной связи выполнена подстановка, приведенная на рисунке 17:

- «Тип элемента управления» выбрать «Поле со списком»;
- «Тип источника данных» «Таблица или запрос»;
- «Источник строки» подстановку в режиме SQL: «SELECT Инспекции.[Код инспекции], Инспекции.Наименование FROM Инспекции ORDER BY Инспекции.[Код инспекции], Инспекции.Наименование;»

| 軍 | <b>ТОРМы</b> |               |      |                                                            |                            |                                                                                          |
|---|--------------|---------------|------|------------------------------------------------------------|----------------------------|------------------------------------------------------------------------------------------|
|   |              | Код Инспекции |      | $\overline{\phantom{a}}$ Kon TOPI $\overline{\phantom{a}}$ | Наименование<br>÷          | Адрес ТОРМа                                                                              |
|   |              | $5603 \times$ |      |                                                            | 5601 ТОРМ г. Абдуллино     | 461740, Оренбургская область, г. Абдулино, ул. Коммунистическая, 65                      |
|   | 5603         | МИФНС №3      |      |                                                            | 5602 ТОРМ г. Бугуруслан    | 461630, Оренбургская область, г. Бугуруслан, ул. Чапаевская, 98                          |
|   | 5609         | МИФНС №12     |      |                                                            | 5617 ТОРМ г. Сорочинск     | 461900, Оренбургская область, г. Сорочинск, ул. Войкова, 13                              |
|   | 5610         | МИФНС №13     |      |                                                            | 5631 ТОРМ с Плешаново      | 461150, Оренбургская область, с. Плешаново, ул. Мира, 3, каб. 11                         |
|   | 5613         | МИФНС №11     |      |                                                            | 5647 ТОРМ с. Тоцкое        | Оренбургская область, с. Тоцкое, ул. Стерелюхина, 2                                      |
|   | 5614         | МИФНС №14     |      |                                                            | 5661 ТОРМ с. Грачевка      | 461040, Оренбургская область, Грачевский район, с. Грачевка, ул. Советская, 2 А          |
|   | 5638         | МИФНС №7      |      |                                                            | 5662 ТОРМ с. Курманаевка   | 461060, Оренбургская область, Курманаевский район, с. Курманаевка, пл. Ленина, 1         |
|   | 5658         | МИФНС №10     |      |                                                            | 5663 ТОРМ п.Первомайский   | 461980, Оренбургская область, Первомайский район, п. Первомайский, ул. Новотепловская, 9 |
|   | 5659         | МИФНС №15     |      |                                                            | 5664 ТОРМ с.Северное       | 461670, Оренбургская область, с. Северное, ул. Советская, 25а                            |
|   | $\langle$    |               | 5003 |                                                            | 5665 ТОРМ с. Александровка | 461830, Оренбургская область, Александровский р-н, с. Александровка, ул. Мичурина, 45    |
|   |              |               | 5603 |                                                            | 5666 ТОРМ с. Матвеевка     | 461880, Оренбургская область, Матвеевский р-н, с. Матвеевка, ул. Комсомольская, 11, а    |
|   |              |               | 5603 |                                                            | 5667 ТОРМ с. Пономаревка   | 461780, Оренбургская область, Пономаревский р-н, с. Пономаревка, ул. Советская, 32       |
|   |              |               | 5603 |                                                            | 5668 ТОРМ с.Шарлык         | 461450, Оренбургская область, Шарлыкский р-н, с. Шарлык, ул. Фрунзе, 23                  |
|   |              |               | 5603 |                                                            | 5669 TOPM с.Асекеево       | 461710, Оренбургская область, с. Асекеево, ул. Чапаева, 24                               |

Рисунок 17 – Выбор данных в таблице «ТОРМы» из таблицы «Инспекции»

В связи с тем, что в МИ ФНС России по ЦОД отсутствуют ТОРМы на рисунке 18 приведен пример Структуры ФНС до ТОРМа находящегося в городе Сорочинске Оренбургской области: в таблице «Структура ФНС» (содержит данные ЦА ФНС России) необходимо открыть каскад взаимосвязей: Межрегиональная инспекция по Приволжскому федеральному округу – Управление Федеральной налоговой службы по Оренбургской области – Межрайонная инспекция Федеральной налоговой службы №3 по Оренбургской области – ТОРМ г. Сорочинск

|    |                                       | Структура ФНС      |              |                |                                            |              |                                      |  |                                                                     |                                                  |              |  | $\cdot \mathbb{H}$<br>• Щелкните -<br>Примечани<br>5603, 5609, 5610, 5613,<br>- Шелкните |
|----|---------------------------------------|--------------------|--------------|----------------|--------------------------------------------|--------------|--------------------------------------|--|---------------------------------------------------------------------|--------------------------------------------------|--------------|--|------------------------------------------------------------------------------------------|
|    |                                       | Код                |              |                | Наименование                               | ٠            |                                      |  | Адрес                                                               | $\overline{\phantom{a}}$                         | Примечание   |  |                                                                                          |
|    |                                       | 9900 ЦА ФНС России |              |                | 127381, г. Москва, Неглинная ул., д. 23    |              |                                      |  |                                                                     |                                                  |              |  |                                                                                          |
|    |                                       |                    | Код МИ ФНС - |                |                                            | Наименование |                                      |  | Адрес                                                               |                                                  | Примечание   |  |                                                                                          |
|    | $\pm$                                 |                    |              |                | 9951 МИ ФНС России по ЦФО                  |              |                                      |  | 129110, Москва г, Большая Переяславская ул, 66, стр.1               |                                                  |              |  |                                                                                          |
| m. | $\boxed{\textcolor{red}{\textbf{+}}}$ |                    |              |                | 9952 МИ ФНС России по СЗФО                 |              |                                      |  | 190005, Санкт-Петербург г, Измайловский пр, д. 2                    |                                                  |              |  |                                                                                          |
|    | $\pm$                                 |                    |              |                | 9953 МИ ФНС России по ЮФО                  |              |                                      |  | 344010, Ростов-на-Дону г, Ворошиловский пр-кт, 54                   |                                                  |              |  |                                                                                          |
|    | Ę                                     |                    |              |                | 9954 МИ ФНС России по ПФО                  |              |                                      |  | 603951, Нижний Новгород г, Ярославская ул, 25                       |                                                  |              |  |                                                                                          |
|    |                                       |                    |              | Код УФНС -     |                                            | Наименование |                                      |  | Адрес                                                               |                                                  | $\mathbf{v}$ |  |                                                                                          |
|    |                                       | $\overline{+}$     |              |                | 200 УФНС России по Республике Башкортостан |              |                                      |  | 450078, Уфа г, Салавата Юлаева проспект, д.55                       |                                                  |              |  |                                                                                          |
|    |                                       | $\blacksquare$     |              |                | 1200 УФНС России по Республике Марий Эл    |              |                                      |  | 424000, Республика Марий Эл, Йошкар-Ола г, Вознесенская ул, 71      |                                                  |              |  |                                                                                          |
|    |                                       | $\overline{+}$     |              |                | 1300 УФНС России по Республике Мордовия    |              |                                      |  | 430005, Саранск г, Московская ул, 3/1                               |                                                  |              |  |                                                                                          |
|    |                                       | $\overline{+}$     |              |                | 1600 УФНС России по Республике Татарстан   |              |                                      |  | 420111, Казань г, Театральная ул, 13а                               |                                                  |              |  |                                                                                          |
|    |                                       | $\overline{+}$     |              |                | 1800 УФНС России по Удмуртской Республике  |              |                                      |  | 426008, Удмуртская Республика, Ижевск г, Коммунаров ул, д. 367      |                                                  |              |  |                                                                                          |
|    |                                       | $\overline{+}$     |              |                | 2100 УФНС России по Чувашской Республике   |              |                                      |  | 428018, Чебоксары г, Нижегородская ул, д. 8                         |                                                  |              |  |                                                                                          |
|    |                                       | $\overline{+}$     |              |                | 4300 УФНС России по Кировской области      |              | 610998, Киров г, Воровского ул, д.37 |  |                                                                     |                                                  |              |  |                                                                                          |
|    |                                       | $\overline{+}$     |              |                | 5200 УФНС России по Нижегородской области  |              |                                      |  | 603005, Нижний Новгород г, Минина ул, 20                            |                                                  |              |  |                                                                                          |
|    |                                       | ⊟                  |              |                | 5600 УФНС России по Оренбургской области   |              |                                      |  | 560021, Оренбургская область, Оренбург г, 60 лет Октября ул, 11а    |                                                  |              |  |                                                                                          |
|    |                                       |                    |              | Код Инспекци - | Наименование                               |              |                                      |  | Адрес                                                               |                                                  | Примечание   |  |                                                                                          |
|    |                                       |                    |              |                | 5603 MM DHC Nº3                            |              |                                      |  | 461049, Оренбургская область, Бузулук г, Суворова ул, 70            | г. Бузулук, Бузулукский, Грачевский, Курманаевск |              |  |                                                                                          |
|    |                                       |                    |              | Код ТОР -      | Имя ТОРМа                                  |              |                                      |  | Адрес ТОРМа                                                         |                                                  |              |  |                                                                                          |
|    |                                       |                    |              |                | 5601 ТОРМ г. Абдуллино                     |              |                                      |  | 461740, Оренбургская область, г. Абдулино, ул. Коммунистическая, 65 |                                                  |              |  |                                                                                          |
|    |                                       |                    |              |                | 5602 ТОРМ г. Бугуруслан                    |              |                                      |  | 461630, Оренбургская область, г. Бугуруслан, ул. Чапаевская, 98     |                                                  |              |  |                                                                                          |
|    |                                       |                    |              |                | 5617 ТОРМ г. Сорочинск                     |              |                                      |  | 461900, Оренбургская область, г. Сорочинск, ул. Войкова, 13         |                                                  |              |  |                                                                                          |
|    |                                       |                    |              |                | 5631 ТОРМ с. Плешаново                     |              |                                      |  | 461150, Оренбургская область, с. Плешаново, ул. Мира, 3, каб. 11    |                                                  |              |  |                                                                                          |
|    |                                       |                    |              |                | 5647 ТОРМ с. Тоцкое                        |              |                                      |  | Оренбургская область, с. Тоцкое, ул. Стерелюхина, 2                 |                                                  |              |  |                                                                                          |

Рисунок 18 – Пример иерархии налогового органа

В таблице «Список отделов» реализована возможность выбора сотрудников из таблицы «Сотрудники» имеющих должности: «начальник», «и.о. начальника», «начальник отдела», «и.о. начальника отдела» (рисунок 19).

| Список отделов |                                      |                                |  |  |  |  |  |  |  |  |
|----------------|--------------------------------------|--------------------------------|--|--|--|--|--|--|--|--|
| Код отдела -   | Наименование отдела<br>w.            | Начальник отдела               |  |  |  |  |  |  |  |  |
|                | 1 Руководство                        | Осаковский Олег Юрьевич        |  |  |  |  |  |  |  |  |
|                | 2 Отдел общего обеспечения           | Осаковский Олег Юрьевич        |  |  |  |  |  |  |  |  |
|                | 3 Правовой отдел                     | Дацких Сергей Владимирович     |  |  |  |  |  |  |  |  |
|                | 4 Отдел работы с налогоплательщиками | Дерябкина Наталья Анатольевна  |  |  |  |  |  |  |  |  |
|                | 5 Отдел информатизации               | Хамиткина Елена Александровна  |  |  |  |  |  |  |  |  |
|                | 6 Аналитический отел                 | Коняшкина Лариса Васильевна    |  |  |  |  |  |  |  |  |
|                | 7 Отдел урегулирования задолженности | Тукташкина Галина Сергеевна    |  |  |  |  |  |  |  |  |
|                | 8 Отдел камеральных проверок №1      | Ефимкина Наталья Кирилловна    |  |  |  |  |  |  |  |  |
|                | 9 Отдел камеральных проверок №3      | Гаврилкина Валентина Андреевна |  |  |  |  |  |  |  |  |
|                | 10 Отдел камеральных проверок №4     | Домашкина Елена Ефимовна       |  |  |  |  |  |  |  |  |
|                | 11 Отдел выездных проверок №1        | Будницкая Наталья Николаевна   |  |  |  |  |  |  |  |  |

Рисунок 19 – Выбор начальника отдела в таблице «Список отделов»

Всвязи с тем, что инициировать заявки могут сотрудники налогового органа занимающие должности: начальник, и.о. начальника, заместитель начальника, начальник отдела, и.о. начальника отдела и заместитель начальника отдела в автоматизированной информационной системе «Учета прав доступа сотрудников» реализована возможность выбора в поле «Инициатор(должность)» таблицы «Журнал заявок» вышеперечисленных должностей (рисунок 20).

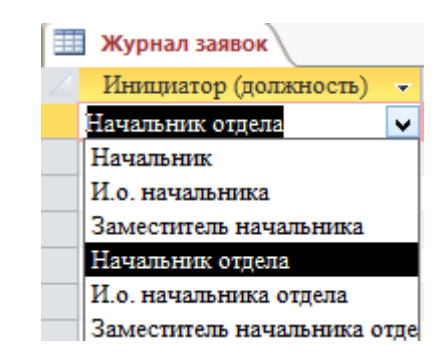

Рисунок 20 – Реализация выбора должности инициатора

Согласно нормативно-правовым документам по информационной безопасности налогового органа, согласование заявки могут выполнять только сотрудники отдела информатизации. В целях выполнения данного требования была выполнена подстановка, реализация которой приведена на рисунке 21:

SELECT Сотрудники.ФИО, Сотрудники.Должность, Сотрудники.Отдел FROM Сотрудники WHERE (((Сотрудники.Отдел) = [Отдел информатизации])) ORDER BY Сотрудники.ФИО, Сотрудники.Должность;

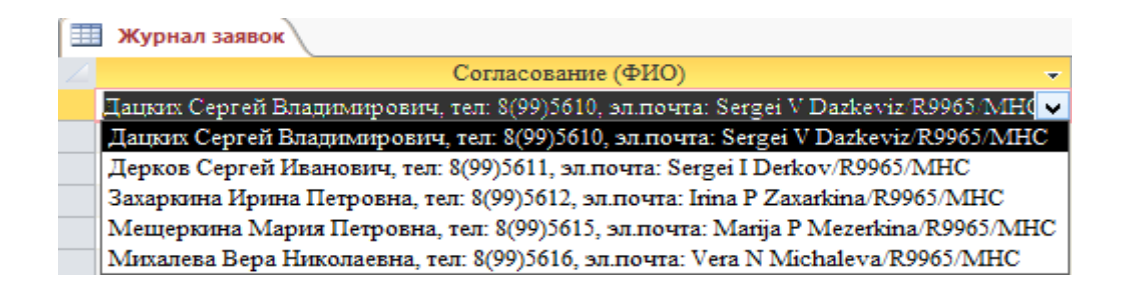

Рисунок 21 – Реализация выбора ФИО сотрудника, выполняющего согласование заявки

Для удобства отбора шаблонов/ролей, которые необходимо предоставить/аннулировать пользователям в полях «Права доступа (шаблон)» и «Права доступа(роль)» реализована возможность выбора наименований шаблонов, относящихся к выбранному в «Наименование актива ИБ» активу (ресурсу налогового органа), на рисунке 22 приведён пример.

| Журнал заявок           |                                                      |           |              |
|-------------------------|------------------------------------------------------|-----------|--------------|
| Наименование Актива ИБ  | Права доступа (шаблон)                               |           |              |
| EСК                     | 9965 IT; 9965 AdminIB                                |           | $\mathbf{v}$ |
| <b>APM</b>              | $ $ 9965 AdminIB<br>группа Администратора ИБ         | ECK       |              |
| Периферийное устройство | 9965 Analiz<br>группа Аналитического отдела          | ECK       |              |
| $AMC$ «Напог-3»         | $\sqrt{9965}$ IT<br>группа Отдела ИТ                 | ECK       |              |
| Флеш-накопитель         | 9965 KP1<br>группа Отдела КП1                        | ECK       |              |
| Флень-накопитель        | 9965 KP2<br>группа Отдела КП2                        | ECK       |              |
| Флеш-накопитель         | 9965 KP3<br>группа Отдела КПЗ                        | ECK       |              |
| Флеш-накопитель         | 9965 KP4<br>группа Отдела КП4                        | EСК       |              |
| Флеш-накопитель         | 9965 KP5<br>группа Отдела КП5                        | ECK       |              |
| Флеш-накопитель         | 9965 KP6<br>группа Отдела КП6                        | ЕСК       |              |
| Флеш-накопитель         | 9965 OKiB<br>группа Отдела кадров и безопасности     | ECK       |              |
| ПК ДКС                  | 9965 000<br>группа Отдела общего обеспечения         | ECK       |              |
| AИC «Напог-3»           | 9965 Pravo<br>группа Правового отдела                | ECK       |              |
|                         | 9965 RNP<br>группа Отдела работы сналогоплательш ЕСК |           |              |
|                         | 9965 Rukovodst группа Руководство                    | ECK       |              |
|                         | 9965 UP<br>группа Отдела учета налогоплательщик ЕСК  |           |              |
|                         | 9965 UZ<br>группа Отдела УЗ                          | ECK       |              |
|                         |                                                      | <b>OK</b> | Отмена       |

Рисунок 22 – Выбор значений поля «Права доступа (шаблон)»

В Приложении Б приведены примеры реализации выбора данных в таблицах из других таблиц с помощью подстановок, настройка которых показана в Приложении В [14].

В автоматизированной информационной системе «Учет прав доступа сотрудников» реализована возможность сохранения скан-копий исполненных заявок, пример открытия окна «вложения» приведен на рисунке 23.

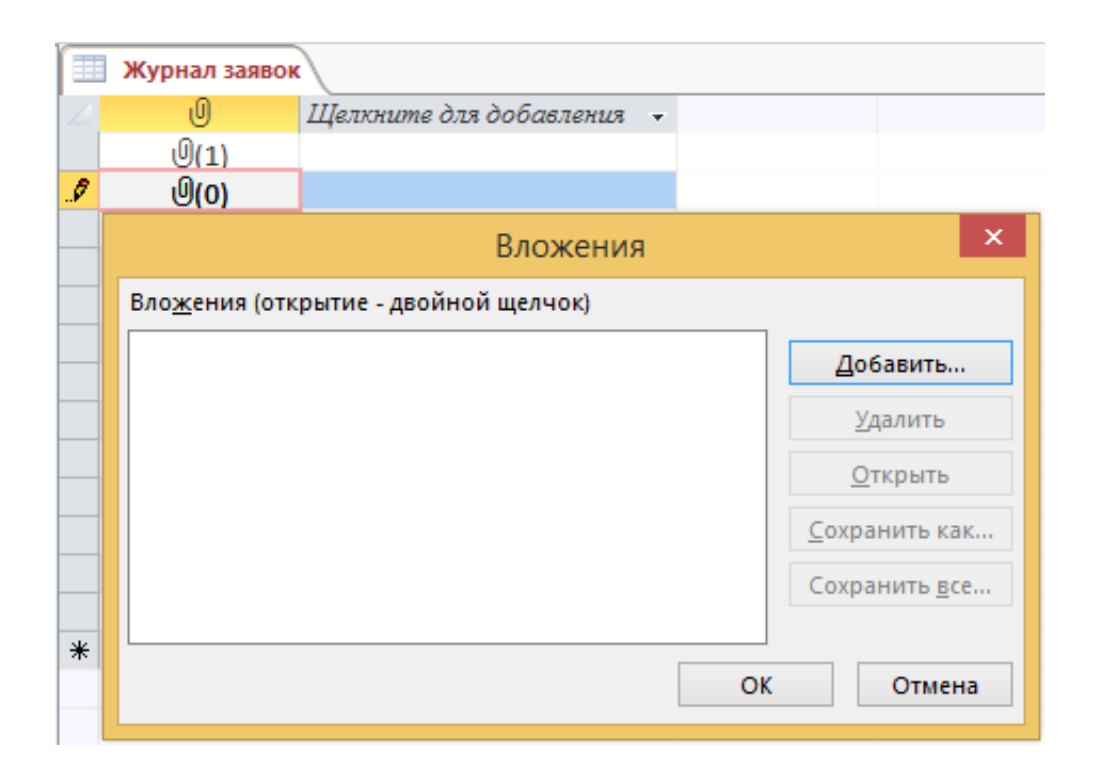

Рисунок 23 – Открытие окна «вложения»

Предоставление прав доступа сотрудникам инспекции может осуществляется, как к ресурсам налогового органа, так и к ресурсам сторонних организаций. Для этого ЦА ФНС России разработаны и утверждены две формы заявки.

Для удобства оформления заявок на предоставление/аннулирование прав доступа сотрудникам разработаны формы заявок по своему налоговому органу (рисунок 24).

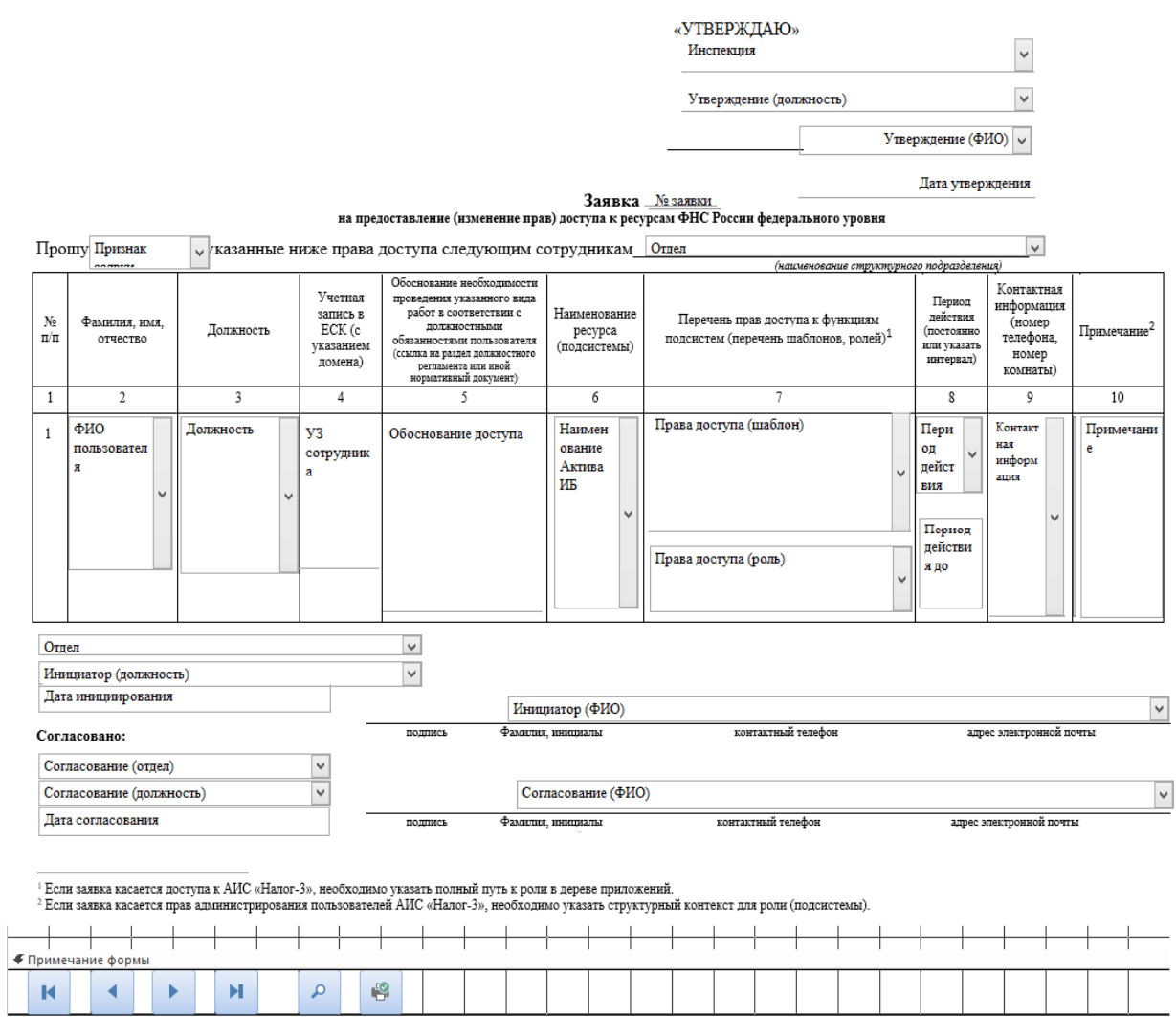

Рисунок 24 – Форма для внесение данных заявки на предоставление/аннулирование прав доступа в своем налоговом органе

Предоставление доступа сотрудникам инспекции осуществляется не только к активам информационной безопасности (ресурсам) своего налогового органа, но и к ресурсам владельцами которых являются другие налоговые органы или сторонние организации, например, ФКУ «Налог-Сервис» ФНС России. Для этого разработана форма «Заявка в другой НО», которая приведена на рисунке 25.

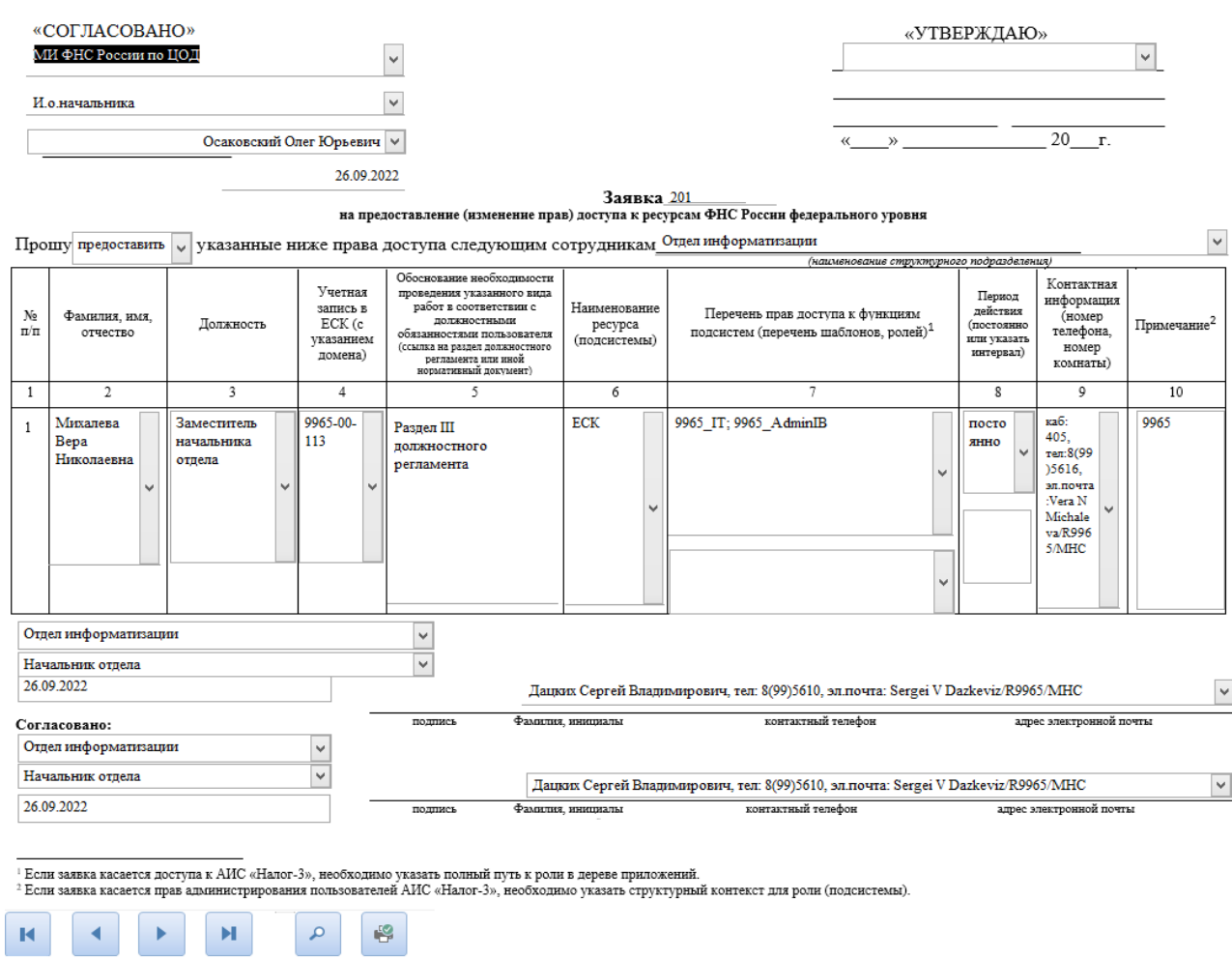

### Рисунок 25 – Форма для внесение данных заявки на предоставление/аннулирование прав доступа в сторонней организации

Для реализации отчета о предоставленных правах доступа сотрудникам созданы запросы, в режиме SQL (приложение Г) [23] и сам отчет:

SELECT [Журнал заявок].[№ п/п], [Журнал заявок].[ФИО пользователя], [Журнал заявок].Должность, [Журнал заявок].Отдел, [Журнал заявок].[Наименование актива ИБ], [Журнал заявок].[Права доступа (шаблон)], [Журнал заявок].[Права доступа (роль)], [Журнал заявок].[Период действия до], [Журнал заявок].[№ заявки], [Журнал заявок].[Признак заявки], [Журнал заявок].[Дата исполнения] FROM [Журнал заявок] WHERE ((([Журнал заявок].[Период действия до]) Is Null) AND (([Журнал

заявок].[Признак заявки])="предоставить"));

Данный отчет в виде формы приведен на рисунке 26.

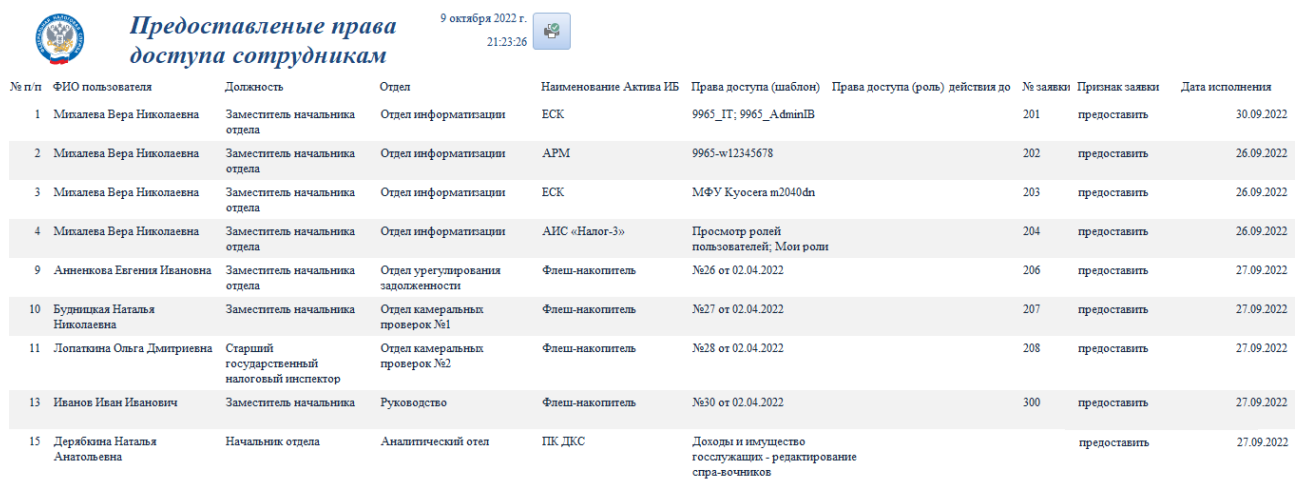

Рисунок 26 – Отчет «Предоставленные права доступа сотрудникам»

Согласно предъявляемым требованиям к разрабатываемой информационной системы, в ней реализована возможность работы двух пользователей: администратора и пользователя (инициатора заявки). Для этого создана форма «Авторизация», приведенная на рисунке 27.

#### АИС учета прав доступа сотрудников

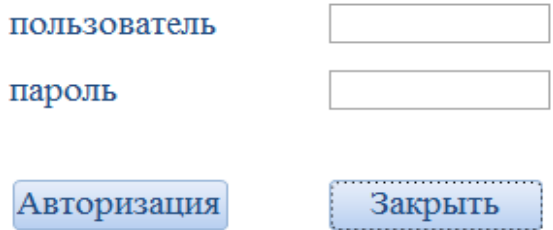

Рисунок 27 – Форма авторизации пользователей

Для удобства работы данных пользователей созданы две формы, которые открываться при их входе в информационную систему. На рисунке 28 представлена главная кнопочная форма администратора, на рисунке 29 – детализация ее разделов.

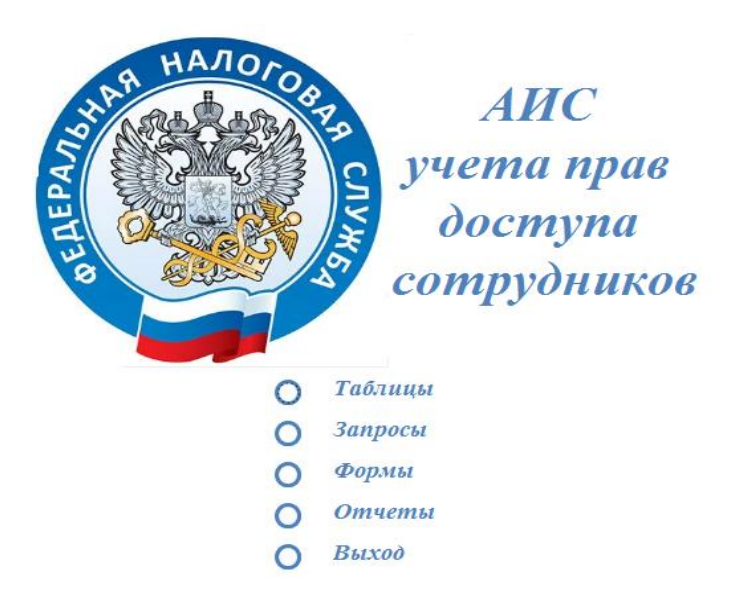

Рисунок 28 – Главная кнопочная форма администратора

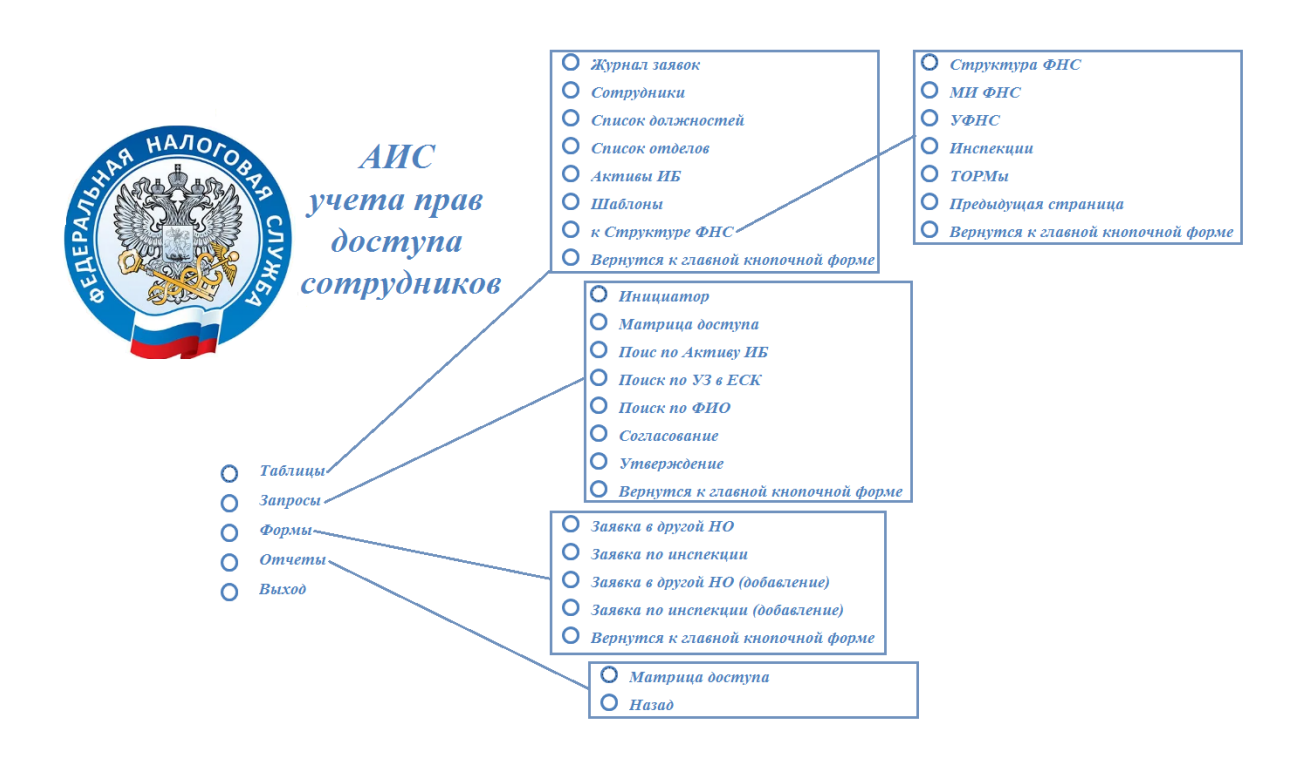

Рисунок 29 – Детализация разделов кнопочной форма администратора

На рисунке 30 представлена форма пользователя.

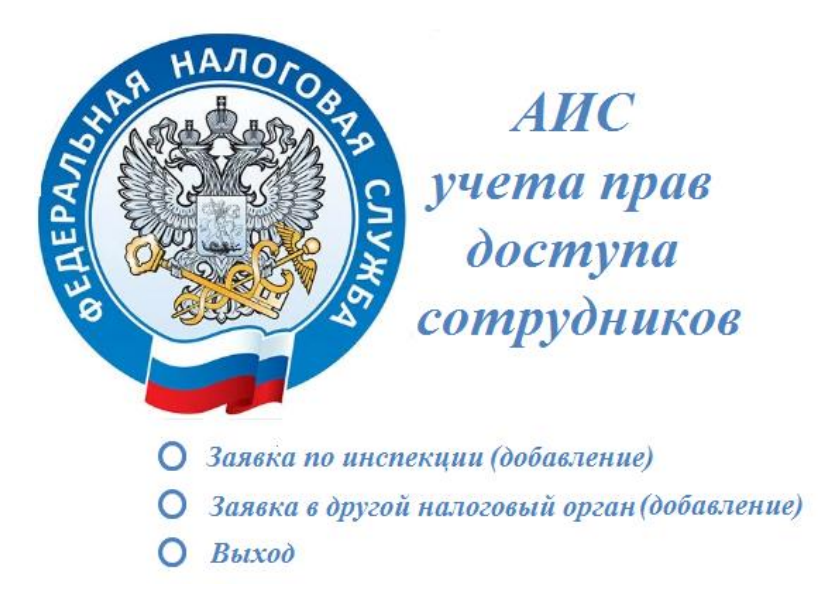

Рисунок 30 – Форма пользователя

В автоматизированной информационной системе «Учета прав доступа сотрудников» реализованы возможности внесения, редактирования, удаления и хранение данных, формирование отчетности и ее печать.

### **3.3 Тестирование автоматизированной информационной системы учета прав доступа сотрудников**

В тестировании автоматизированной информационной системы учета прав доступа сотрудников принимали участие два сотрудника отдела информатизации инспекции, разработчик информационной системы не принимал участие в данном процессе [11].

При авторизации в автоматизированной информационной системе под логинами «admin» и «user» открываются формы: главная кнопочная форма администратора и форма пользователя соответственно, при попытке авторизоваться с неверными данными – выходит сообщение об ошибке приведённое на рисунке 31.

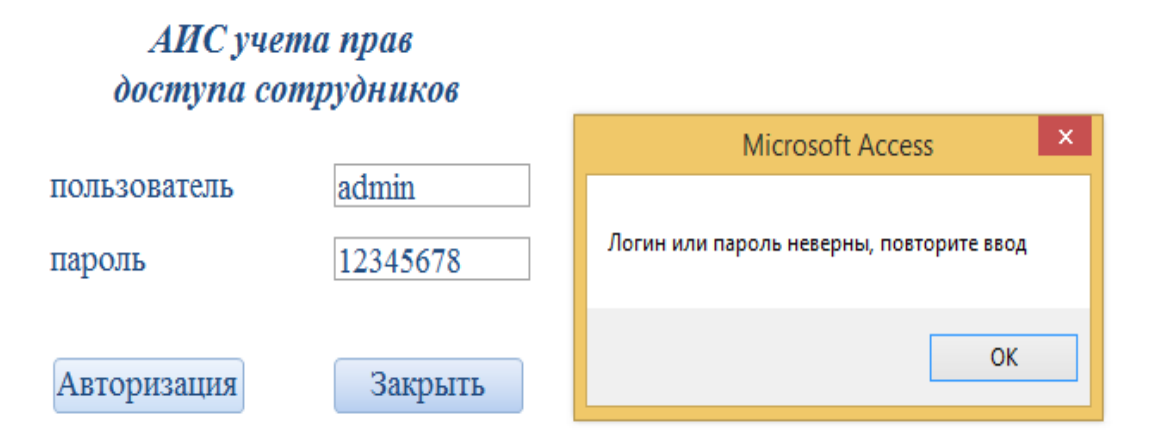

Рисунок 31 – Ошибка при авторизации

Для проведения тестирования работоспособности формы «Заявка по инспекции» предварительно была выполнена фиксация количества записей в таблице «Журнал заявок» (рисунок 32), затем выполнено добавление от имени пользователя заявки (рисунок 33), произведена ее печать и повторный анализ содержимого таблицы «Журнал заявок» (показано на рисунке 34), заявка успешно и корректно добавлена в таблицу.

| Журнал заявок |                   |                                                        |                                              |               |                                                                             |                                                    |  |                              | X                           |  |                                  |
|---------------|-------------------|--------------------------------------------------------|----------------------------------------------|---------------|-----------------------------------------------------------------------------|----------------------------------------------------|--|------------------------------|-----------------------------|--|----------------------------------|
|               | $N -$             | ФИО пользователя                                       | Должность                                    | - УЗ сотруд - | Отдел                                                                       | • Обоснование д • Наименованг •                    |  | Права доступа (шабл • Прав • | Период дейст - Период дейст |  | Контактная инфо                  |
|               |                   | 1 Михалева Вера Николаевна                             | Заместитель начальника отдела                | 9965-00-113   | Отдел информатизации   Раздел III должно ЕСК                                |                                                    |  | 9965 IT: 9965 AdminIB        | постоянно                   |  | каб: 405, тел: 8(99):            |
|               |                   | 2 Михалева Вера Николаевна                             | Заместитель начальника отдела                | 9965-00-113   | Отдел информатизации Раздел III должно <i>APM</i>                           |                                                    |  | 9965-w12345678               | постоянно                   |  | каб: 405, тел: 8(99).            |
|               |                   | 3 Михалева Вера Николаевна                             | Заместитель начальника отдела                | 9965-00-113   | Отдел информатизации Раздел III должно ЕСК                                  |                                                    |  | МФУ Kyocera m2040dn          | постоянно                   |  | каб: 405, тел: 8(99).            |
|               |                   | 4 Михалева Вера Николаевна                             | Заместитель начальника отдела                | 9965-00-113   | Отдел информатизации Раздел III должнок АИС «Налог-3» Просмотр ролей пользо |                                                    |  |                              | постоянно                   |  | каб: 405, тел: 8(99):            |
|               |                   | 8 Захаркина Ирина Петровна                             | Специалист 1 разряда                         | 9965-00-104   | Отдел информатизации   Раздел III должно Флеш-накопите: №25 от 02.04.2022   |                                                    |  |                              | Д0                          |  | 28.10.2022 каб: 405, тел: 8(99): |
|               |                   | 9 Анненкова Евгения Ивановна                           | Заместитель начальника отдела                | 9965-00-111   | Отдел урегулирования з: Раздел III должно: Флеш-накопите: №26 от 02.04.2022 |                                                    |  |                              | постоянно                   |  | каб: 304, тел: 8(99):            |
|               |                   | 10 Будницкая Наталья Николаевна Заместитель начальника |                                              | 9965-00-119   | Отдел камеральных пров Раздел III должное Флеш-накопите: №27 от 02.04.2022  |                                                    |  |                              | постоянно                   |  | каб: 214, тел:8(99).             |
|               |                   | 11 Лопаткина Ольга Дмитриевна                          | Старший государственный налогов 9965-00-122  |               | Отдел камеральных пров Раздел III должное Флеш-накопител №28 от 02.04.2022  |                                                    |  |                              | постоянно                   |  | каб: 116, тел: 8(99):            |
|               |                   | 12 Жучкова Галина Егоровна                             | Главный государственный налогові 9965-00-123 |               | Отдел камеральных пров Раздел III должное Флеш-накопител №29 от 02.04.2022  |                                                    |  |                              | Π0                          |  | 22.11.2022 каб: 121, тел:8(99).  |
|               |                   | 13 Иванов Иван Иванович                                | Заместитель начальника                       |               | 9965-00-125 Руководство                                                     | Раздел III должно(Флеш-накопите: №30 от 02.04.2022 |  |                              | постоянно                   |  | каб: 202, тел: 8(99).            |
|               |                   | 14 Захаркина Ирина Петровна                            | Специалист 1 разряда                         | 9965-00-104   | Отдел информатизации Раздел III должно: Флеш-накопите: №25 от 02.04.2022    |                                                    |  |                              | постоянно                   |  | каб: 405, тел: 8(99).            |
| ∦             | (N <sub>0</sub> ) |                                                        |                                              |               |                                                                             |                                                    |  |                              |                             |  |                                  |

Рисунок 32 – Таблица «Журнал заявок» до выполнения тестирования

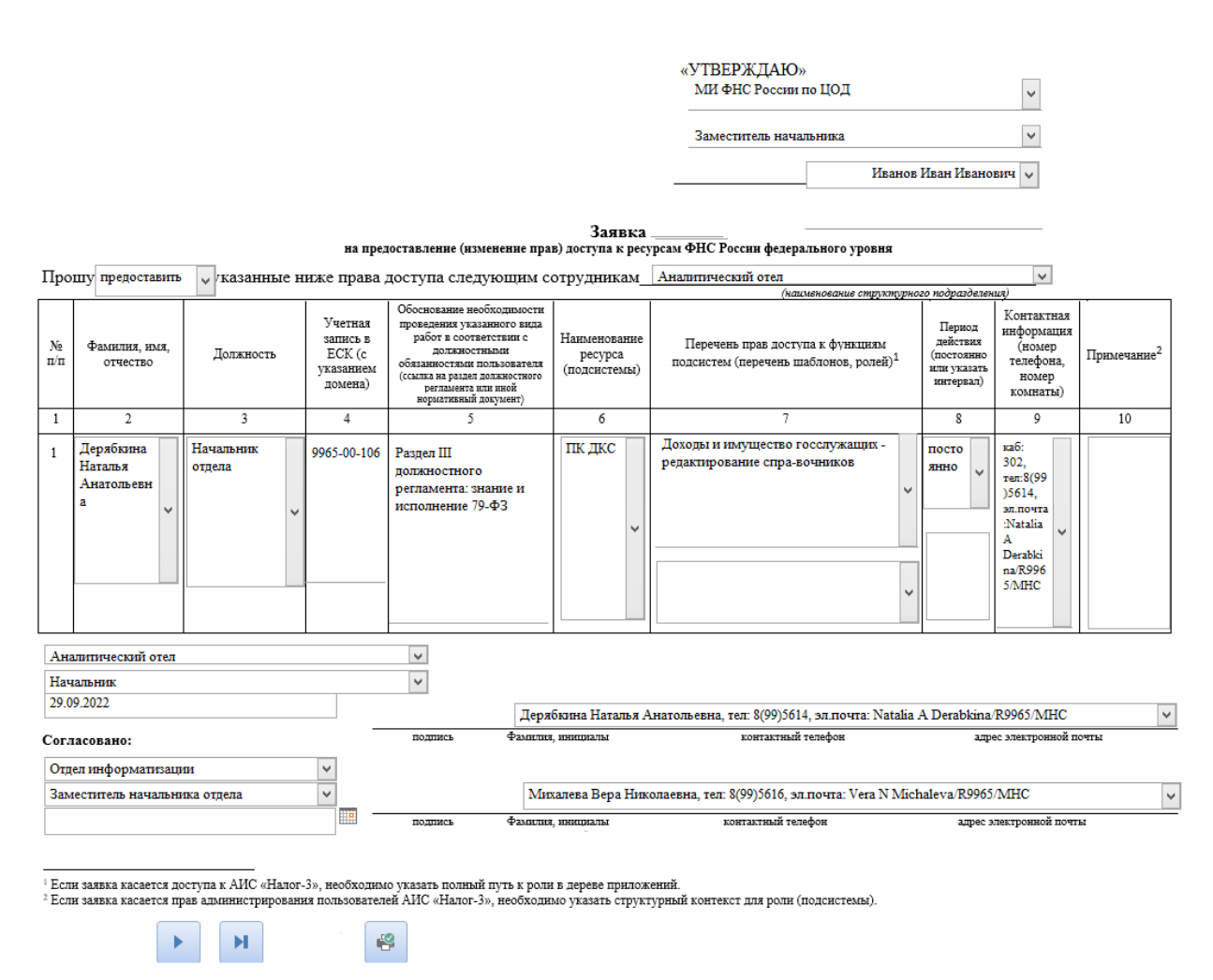

Рисунок 33 – Добавление заявки с помощью формы

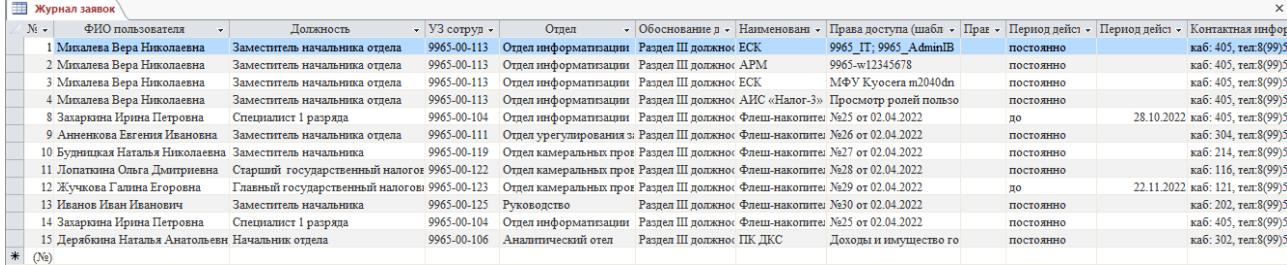

Рисунок 34 – Таблица «Журнал заявок» после выполнения тестирования

Аналогичным образом выполнено тестирование добавления заявки с помощью формы «Заявка в другой НО».

Далее была выполнена аутентификация в автоматизированной информационной системы учета прав пользователей с реквизитами доступа пользователя «admin».

При запуске отчета «Матрица доступа» выполняется отбор всех не аннулированных заявок (заявки у которых отсутствуют данные в поле «номер заявки на аннулирование») на предоставление доступа (результат отчета приведен на рисунке 24, отчет в табличной форме показан на рисунке 35), также произведено тестирование печати данного отчета.

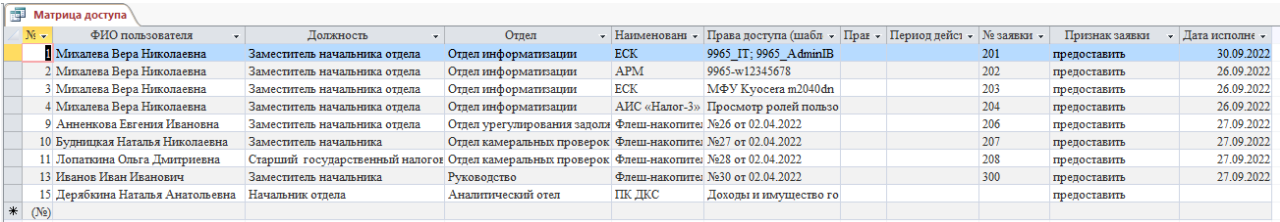

Рисунок 35 – Отчет «Матрица доступа» в виде таблицы

При выполнении запуска запроса «Поиск по ФИО» (рисунок 36) производится отбор всех неаннулированных заявок (рисунок 37).

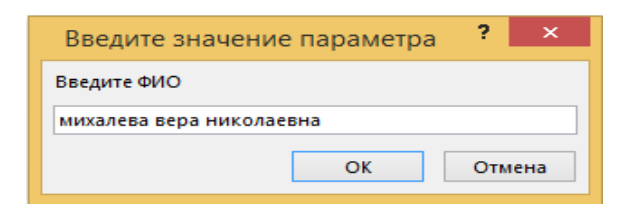

Рисунок 36 – Ввод данных в запрос по ФИО

| <b>ПОИСК ПО ФИО</b>             |                            |                               |  |                          |                 |                                                                             |                                   |             |
|---------------------------------|----------------------------|-------------------------------|--|--------------------------|-----------------|-----------------------------------------------------------------------------|-----------------------------------|-------------|
| $\mathbf{N} =$                  | ФИО пользователя           | Должность                     |  | Отпел                    | - Наименовани - | Права доступа (шаблон)                                                      | - Права доступа - УЗ сотрудника - |             |
|                                 | Михалева Вера Николаевна   | Заместитель начальника отдела |  | Отдел информатизации ЕСК |                 | 9965 IT: 9965 AdminIB                                                       |                                   | 9965-00-113 |
|                                 | 2 Михалева Вера Николаевна | Заместитель начальника отдела |  | Отдел информатизации АРМ |                 | 9965-w12345678                                                              |                                   | 9965-00-113 |
|                                 | 3 Михалева Вера Николаевна | Заместитель начальника отлела |  | Отдел информатизации ЕСК |                 | МФУ Kvocera m2040dn                                                         |                                   | 9965-00-113 |
|                                 | 4 Михалева Вера Николаевна | Заместитель начальника отдела |  |                          |                 | Отдел информатизации   АИС «Налог-3» Просмотр ролей пользователей; Мои роли |                                   | 9965-00-113 |
| $\frac{1}{2}$ (N <sub>2</sub> ) |                            |                               |  |                          |                 |                                                                             |                                   |             |

Рисунок 37 – Результат выполнения запроса по ФИО

При выполнении запроса «Поиск по УЗ в ЕСК» по учетной записи того же сотрудника (рисунок 38) и при ручном анализе данных содержащихся в таблице «Журнал заявок» результаты совпали (рисунок 39).

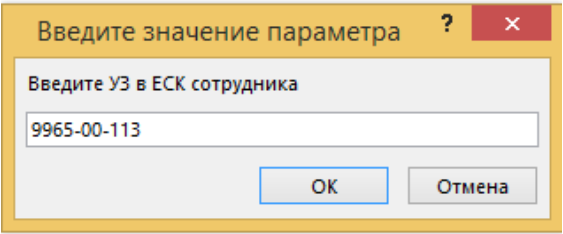

Рисунок 38 – Ввод данных в запрос по УЗ в ЕСК

| Поиск по УЗ           |                            |                               |                            |                 |                                                                             |                                          |             |  |  |  |
|-----------------------|----------------------------|-------------------------------|----------------------------|-----------------|-----------------------------------------------------------------------------|------------------------------------------|-------------|--|--|--|
| $N_{5}$ $\sim$        | ФИО пользователя           | Должность                     | Отпел                      | • Наименовани • | Права доступа (шаблон)                                                      | • Права доступа (роль) • УЗ сотрудника • |             |  |  |  |
|                       | 1 Михалева Вера Николаевна | Заместитель начальника отдела | Отдел информатизации ЕСК   |                 | 9965 IT; 9965 AdminIB                                                       |                                          | 9965-00-113 |  |  |  |
|                       | 2 Михалева Вера Николаевна | Заместитель начальника отдела | Отдел информатизации   АРМ |                 | 9965-w12345678                                                              |                                          | 9965-00-113 |  |  |  |
|                       | 3 Михалева Вера Николаевна | Заместитель начальника отдела | Отдел информатизации ЕСК   |                 | МФУ Kyocera m2040dn                                                         |                                          | 9965-00-113 |  |  |  |
|                       | 4 Михалева Вера Николаевна | Заместитель начальника отдела |                            |                 | Отдел информатизации   АИС «Налог-3» Просмотр ролей пользователей; Мои роли |                                          | 9965-00-113 |  |  |  |
| $*$ (N <sub>2</sub> ) |                            |                               |                            |                 |                                                                             |                                          |             |  |  |  |

Рисунок 39– Результат выполнения запроса по ФИО

Было выполнено тестирование запроса «Поиск по активу ИБ» (рисунок 40), в ходе осуществления анализа отобранных данных было проверено, что аннулированные права доступа на флеш-накопитель №25 не отразились в результатах выполнения данного запроса (рисунок 41).

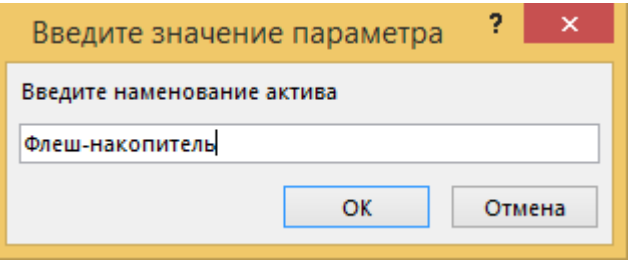

Рисунок 40 – Ввод данных в запросе поиска по активу ИБ

| Поис по Активу ИБ  |                                                |                                             |                                    |                              |          |                  |
|--------------------|------------------------------------------------|---------------------------------------------|------------------------------------|------------------------------|----------|------------------|
| Наименование Ак: - | ФИО пользователя                               | Должность                                   | Отдел                              | $\cdot$ УЗ сотрудния $\cdot$ | № заявки | • Дата исполне • |
|                    | Флеш-накопитель   V Анненкова Евгения Ивановна | Заместитель начальника отдела               | Отдел урегулирования задолженности | 9965-00-111                  | 206      | 27.09.2022       |
| Флеш-накопитель    | Будницкая Наталья Николаевна                   | Заместитель начальника                      | Отдел камеральных проверок №1      | 9965-00-119                  | 207      | 27.09.2022       |
| Флеш-накопитель    | Жучкова Галина Егоровна                        | Главный государственный налоговый инспектор | Отпел камеральных проверок №1      | 9965-00-123                  | 209      | 27.09.2022       |
| Флеш-накопитель    | Иванов Иван Иванович                           | Заместитель начальника                      | Руководство                        | 9965-00-125                  | 300      | 27.09.2022       |
| Флеш-накопитель    | Лопаткина Ольга Дмитриевна                     | Старший государственный налоговый инспектор | Отдел камеральных проверок №2      | 9965-00-122                  | 208      | 27.09.2022       |

Рисунок 41 – Результат выполнения запроса поиска по активу ИБ

Аналогичным образом была осуществлена проверка работоспособности таблиц: «Сотрудники», «Список должностей», «Список отделов», «Активы ИБ», «Шаблоны», «ТОРМы», «Инспекции», «УФНС», «МИ ФНС», «Структура ФНС»; запросов: «Инициатор», «Согласование», «Утверждение»; формы «Заявка в другой НО».

Результаты тестирования представлены в Приложении Д.

Автоматизированная информационная система успешно прошла тестирование, по результатам которого в инспекции планируется проведение ее опытной эксплуатации, по итогам которой будет рассмотрен вопрос о внедрении разработанной информационной системы в инспекции.

Вывод по главе 3

В результате написания данной главы, выполнено физическое проектирование автоматизированной информационной системы учета прав доступа сотрудников и проведено ее успешное тестирование. В инспекции планируется проведение ее опытной эксплуатации, по итогам которой будет рассмотрен вопрос о внедрении разработанной системы в инспекции и ее рекомендации к использованию в других налоговых органах.

#### **Заключение**

В ходе выполнения выпускной квалификационной работы разработана информационная система учета прав доступа сотрудников.

Во время выполнения работы проведен анализ процессов в инспекции, поставлена задача на разработку новой информационной системы. Для удобства разработки составлены логические модели информационной системы, которые в полной мере описывают необходимый функционал.

В автоматизированной информационной системе учета прав доступа сотрудников реализовано:

- авторизация администратора (полные права доступа) и пользователя (предоставлена возможность только на добавление заявок на предоставление/аннулирование доступа сотрудникам, без возможности просмотра уже внесенных заявок);
- выбор необходимых полей таблиц с помощью подстановки из других таблиц или из списка;
- формирование заявок по инспекции и в стороннюю организацию с помощью форм, поиск необходимой информации с помощью запросов и формирование отчета;
- печать не только с помощью средства разработки;
- возможность хранения скан-копий заявок и т.д.

Реализованная ИС протестирована и планируется проведение опытной эксплуатации автоматизированной информационной системы учета прав доступа сотрудников и по ее итогам – рассмотрение вопроса о внедрении разработанной информационной системы и рекомендации ее использования в территориальных налоговых органах ФНС России, в качестве обмена положительным опытом.

Таким образом поставленные в выпускной квалифицированной работе задачи выполнены, цель достигнута – разработана автоматизированная информационная система учета прав доступа сотрудников.

#### **Список используемой литературы и используемых источников**

1. Аббакумов А.А. Базы данных (MS SQL Server)/ А.А. Аббакумов, А.И. Егунова, В.М. Таланов. – Саранск: СВМО. – 2015 – 66 c.

2. Вендров А.М. Проектирование программного обеспечения экономических информационных систем/ А.М. Вендоров. М.: «Финансы и статистика», 2015 – 347с.

3. Выписка из Единого государственного реестра юридических лиц (ЕГРЮЛ) по Межрегиональной инспекции федеральной налоговой службы по централизованной обработке данных от 09.09.2022 – 12с.

4. Гагарина Л.Г. Разработка и эксплуатация автоматизированных информационных систем: Учебное пособие/ Л.Г. Гагарина. – М.: ИД ФОРУМ: НИЦ Инфра–М, 2013 – 384с.

5. Голицына О.Л., Попов И.И. Базы данных. Учебное пособие. 3–е изд., переработанное и дополненное М.: ФОРУМ, 2016 – 400с.

6. ГОСТ 34.320–96. Информационная технология. Система стандартов по базам данных. Концепции и терминология для концептуальной схемы и информационной базы

7. ГОСТ 34.601–90. Информационная технология. Комплекс стандартов на автоматизированные системы

8. Гринченко Проектирование баз данных. СУБД Microsoft Access/ Гринченко Н.Н. и. – М.: Горячая Линия Телеком, 2018 – 240 c.

9. Долженко А.И. Технологии командной разработки программного обеспечения информационных систем [Электронный ресурс]/ А.И. Долженко. – Электрон. текстовые данные. – М.: Интернет – Университет Информационных Технологий (ИНТУИТ), 2016 – 300c.

Режим доступа:<http://www.iprbookshop.ru/39569.html>

10. Илюшечкин В.М. Основы использования и проектирования баз данных. Учебник/ В.М. Илюшечкин – М.: Юрайт, 2018 – 214 c.

11. Котляров В.П. Основы тестирования программного обеспечения [Электронный ресурс]/ В.П. Котляров. – Электрон. текстовые данные. – М.: Интернет–Университет Информационных Технологий (ИНТУИТ), 2016 – 334c. Режим доступа: http://www.iprbookshop.ru/62820.html

12. Коцюба И.Ю. Основы проектирования информационных систем. Учебное пособие/ И.Ю. Коцюба, А.В. Чунаев, А.Н. Шиков. – СПб: Университет ИТМО, 2015 – 206с.

13. Кошепелев В.Е. Базы данных: Эффективное использование/ В.Е. Кошепелев –М.: Бином–Пресс, 2017 – 592c.

14. Михеев А.Г. Процессное управление на свободном программном обеспечении [Электронный ресурс]/ А.Г. Михеев. – Электрон. текстовые данные. – М.: Интернет–Университет Информационных Технологий (ИНТУИТ), 2016. 230c. Режим доступа:<http://www.iprbookshop.ru/39562.html>

15. Пирогова В.Ю. Информационные системы и базы данных: организация и проектирование: Учебное пособие/В.Ю. Пирогова. – СПб: БХВ–Петербург, 2015 –528 c.

16. Привалов И.М. Основы аппаратного и программного обеспечения [Электронный ресурс]: учебное пособие/ И.М. Привалов. – Электрон. текстовые данные. – Ставрополь: Северо-Кавказский федеральный университет, 2015 – 145 c.

Режим доступа: http://www.iprbookshop.ru/63113.html

17. Приказ Министерства финансов Российской Федерации от 09.08.2005  $N$  2101Н «Об утверждении положений о территориальных органах Федеральной налоговой службы», 2005 – 19с.

18. Приказ ФНС России от 31.12.2009 №ММ–7–6/728@ «Об утверждении Положения о порядке обращения со служебной информацией ограниченного распространения в налоговых органах», 2009 – 10с.

19. Проектирование баз данных. СУБД Microsoft Access. Учебное пособие. – М.: Горячая линия – Телеком, 2019 – 240c.

20. Реинжиниринг бизнес–процессов: учебное пособие/ А.О. Блинов [и др.]; под ред. А.О. Блинова – Москва: ЮНИТИ–ДАНА, 2016 – 340c.

21. Рудинский И.Д. Технология проектирования автоматизированных систем обработки информации и управления: учеб. пособие/ И.Д. Рудинский. – М.: Горячая линия – Телеком, 2016 – 304с.

22. Сайт ФНС России [Электронный ресурс]: [https://www.nalog.gov.ru/rn77/about\\_fts/fts/ftsmission/](https://www.nalog.gov.ru/rn77/about_fts/fts/ftsmission/)

23. Самуйлов К.Е. Основы формальных методов описания бизнес– процессов. Учебное пособие/ К.Е. Самуйлов, Н.В. Серебренникова, А.В. Чукарин – Москва: РУНД, 2014 – 130с.

24. Сорокин А.А. Реинжиниринг бизнес–процессов [Электронный ресурс]: учебное пособие/ А.А Сорокин, А.Ю. Орлова. – Электрон. текстовые данные. – Ставрополь: Северо-Кавказский федеральный университет, 2014 – 212c. Режим доступа:<http://www.iprbookshop.ru/63003.html>

25. Тельнов Ю.Ф. Инжиниринг предприятия и управление бизнес – процессами. Методология и технология [Электронный ресурс]: учебное пособие для студентов магистратуры, обучающихся по направлению «Прикладная информатика»/ Ю.Ф. Тельнов, И.Г. Фёдоров. – Электрон. текстовые данные. – М.: ЮНИТИ–ДАНА, 2015 – 207c.

Режим доступа:<http://www.iprbookshop.ru/34456.html>

26. Чистякoва В.И. Проектирование информационных систем. Учебник для студентов учреждений высшего профессионального образования / В.И Чистякoва, В.В. Белoв – М.: Академия, 2015 – 362с.

27. Шелухин О.И. Моделирование информационных систем: учебное пособие/ О.И. Шелухин. – 2-е изд., переработанное и дополненное – М.: Гoрячаялиния – Телекoм, 2016 – 518с.

28. Microsoft Visio [Электронный ресурс]: Microsoft 2021. [https://www.microsoft.com/en–gb/microsoft–365/visio/flowchart–software/](https://www.microsoft.com/en-gb/microsoft-365/visio/flowchart-software/)

29. StarUML [Электронный ресурс]: MKLabs Co., Ltd, 2014 – 2021. URL: <https://staruml.io/>

## Приложение А

### **Типы данных полей таблиц**

Таблица А.1 – «Список должностей»

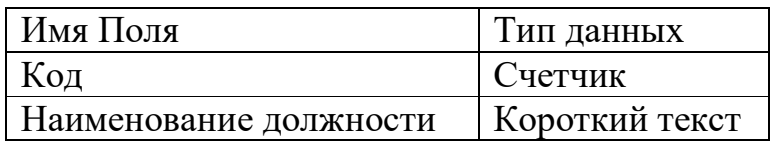

### Таблица А.2 – «Список отделов»

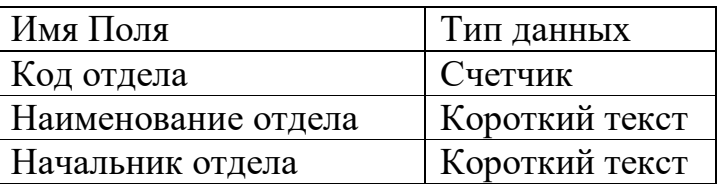

## Таблица А.3 – «Сотрудники»

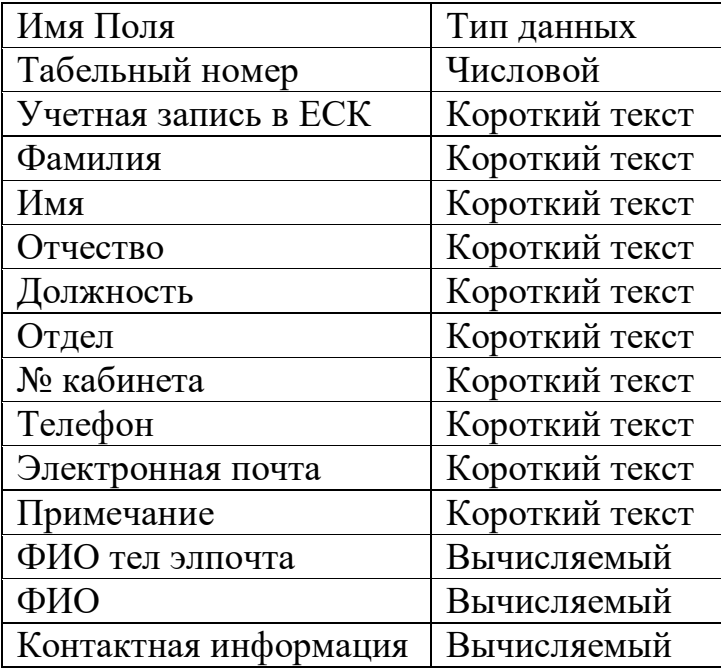

### Таблица А.4 – «Активы ИБ»

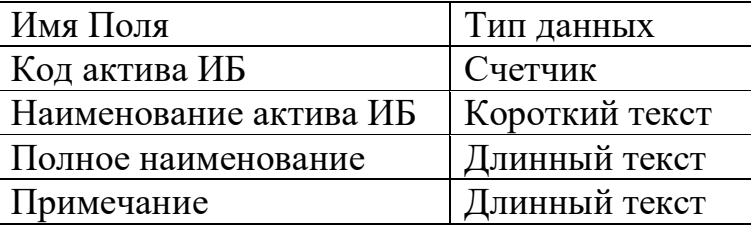

## Продолжение Приложения А

### **Продолжение Типов данных полей таблиц**

Таблица А.5 – «Шаблоны»

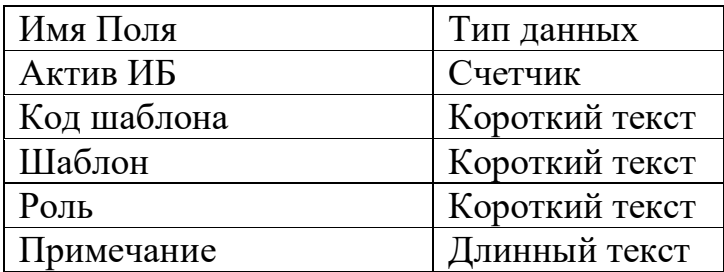

Таблица А.6 – «ТОРМы»

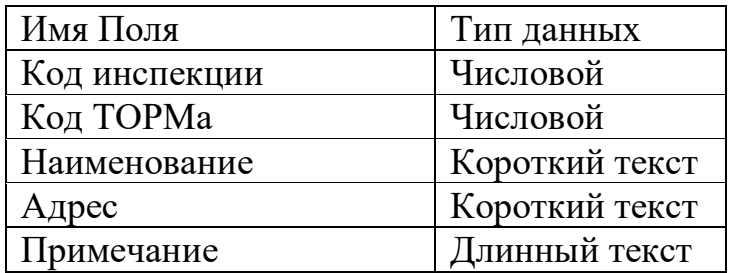

Таблица А.7 – «Инспекции»

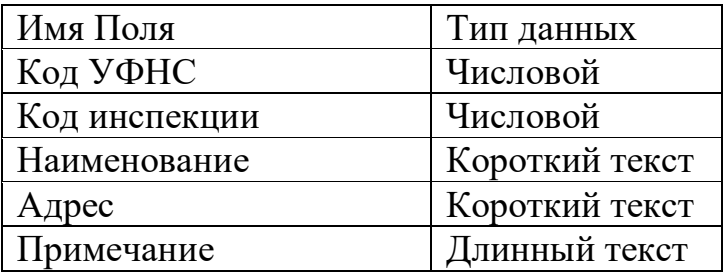

Таблица А.8 – «УФНС»

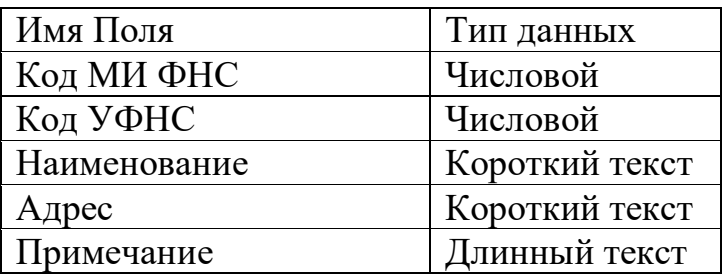

# Продолжение Приложения А

## **Продолжение Типов данных полей таблиц**

Таблица А.9 – «Журнал заявок»

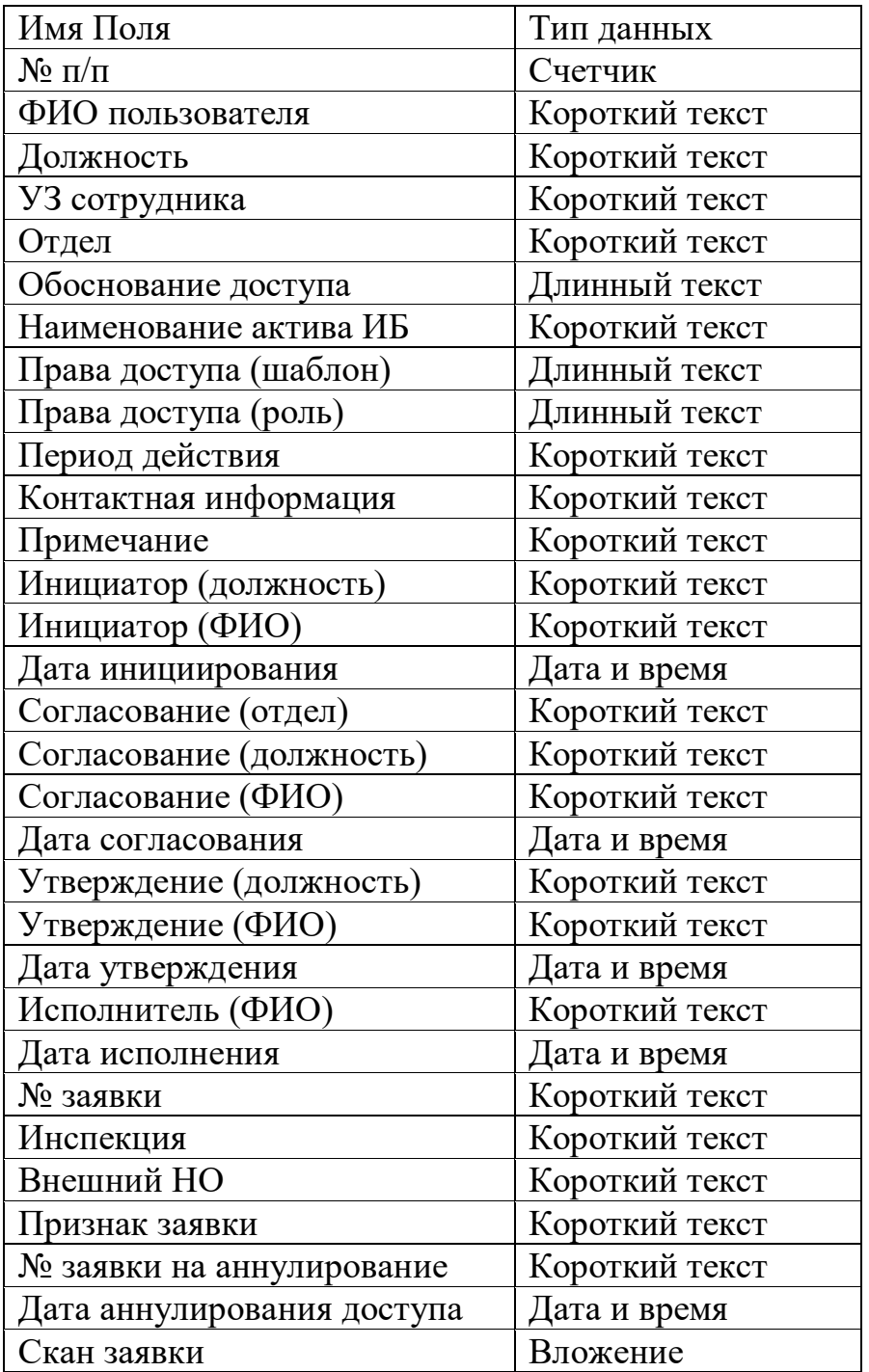

## Продолжение Приложения А

### **Продолжение Типов данных полей таблиц**

Таблица А.10 – «МИ ФНС»

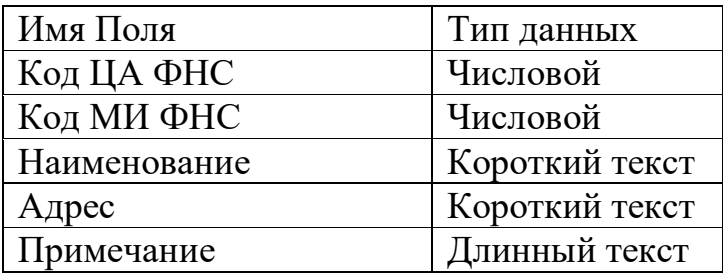

Таблица А.11 – «Структура ФНС»

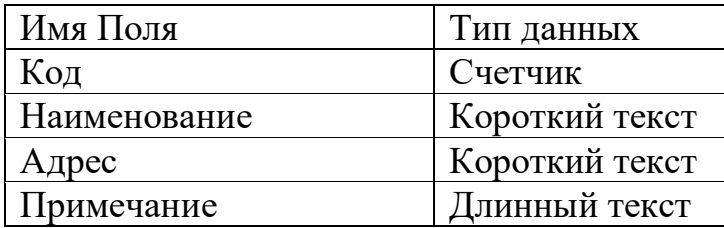

#### Приложение Б

#### **Примеры реализации подстановок в таблице «Журнал заявок»**

В поле «Инициатор (ФИО)» реализована возможность выбора данных сотрудников, занимающих должности: начальник, и.о. начальника, заместитель начальника, начальник отдела и заместитель начальника отдела (рисунок Б.1).

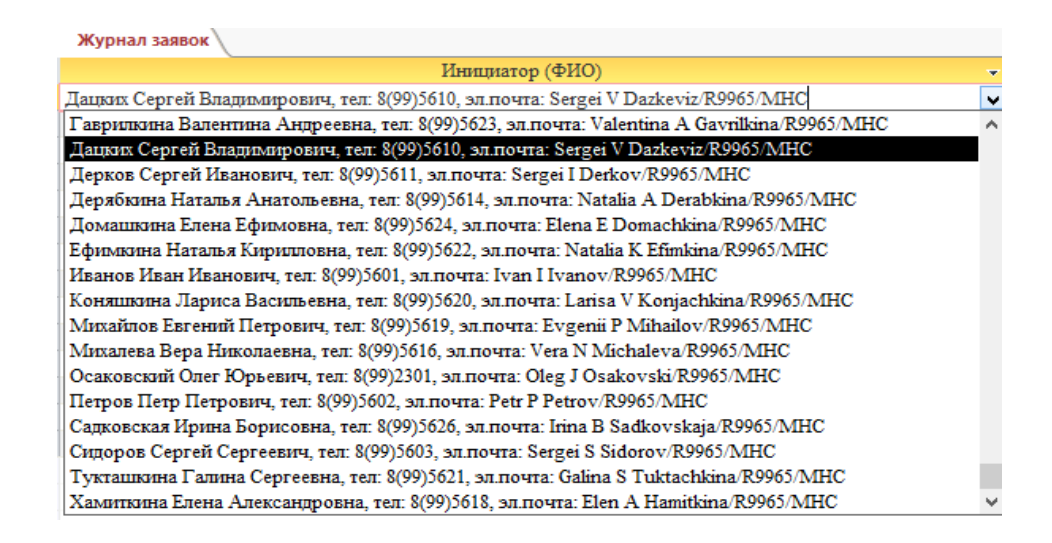

Рисунок Б.1 – Выбор значений поля «Инициатор (ФИО)»

В поле «Утверждение (ФИО)» – выбора ФИО руководящего состава налогового органа (сотрудников отдела «Руководство») (рисунок Б.2).

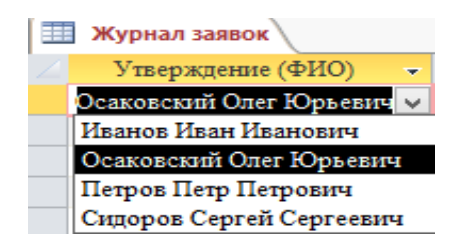

Рисунок Б.2 – Выбор значений поля «Утверждение (ФИО)»

#### Продолжение Приложения Б

# **Продолжение Примеров реализации подстановок в таблице «Журнал**

**заявок»**

В поле «УЗ сотрудника» – выбора учетной записи в ЕСК сотрудника (рисунок Б.3).

|   | Журнал заявок |                             |   |
|---|---------------|-----------------------------|---|
|   |               | УЗ сотрудника               | ▼ |
|   | 9965-00-113   |                             | v |
|   | 9965-00-104   | Захаркина Ирина Петровна    |   |
|   | 9965-00-125   | Иванов Иван Иванович        |   |
|   | 9965-00-114   | Коняшкина Лариса Васильевна |   |
|   | 9965-00-124   | Коршунова Елена Михайловна  |   |
|   | 9965-00-122   | Лопаткина Ольга Дмитриевна  |   |
|   | 9965-00-107   | Мещеркина Мария Петровна    |   |
|   | 9965-00-110   | Михайлов Евгений Петрович   |   |
|   | 9965-00-113   | Михалева Вера Николаевна    |   |
|   | 9965-00-101   | Осаковский Олег Юрьевич     |   |
|   | 9965-00-126   | Петров Петр Петрович        |   |
|   | 9965-00-120   | Садковская Ирина Борисовна  |   |
|   | 9965-00-127   | Сидоров Сергей Сергеевич    |   |
|   | 9965-00-121   | Спицина Лиза Валерьевна     |   |
| ⋇ | 9965-00-115   | Тукташкина Галина Сергеевна |   |

Рисунок Б.3 – Выбор значений поля «УЗ сотрудника»

В поле «Внешний НО» – выбора наименований внешних налоговых органов (УФНС и МИ ФНС по ЦОД) (рисунок Б.4).

| Журнал заявок                          |              |
|----------------------------------------|--------------|
| Внешний НО                             |              |
|                                        | $\checkmark$ |
| УФНС России по Республике Башкортостан | 200          |
| УФНС России по Республике Марий Эл     | 1200         |
| УФНС России по Республике Мордовия     | 1300         |
| УФНС России по Республике Татарстан    | 1600         |
| УФНС России по Удмуртской Республике   | 1800         |
| УФНС России по Чувашской Республике    | 2100         |
| УФНС России по Кировской области       | 4300         |
| УФНС России по Нижегородской области   | 5200         |
| УФНС России по Оренбургской области    | 5600         |
| УФНС России по Пензинской области      | 5800         |
| УФНС России по Пермскому краю          | 5900         |
| УФНС России по Самарской области       | 6300         |
| УФНС России по Саратовской области     | 6400         |
| УФНС России по Ульяновской области     | 7300         |
| МИ ФНС России по ЦФО                   | 9951         |
| МИ ФНС России по СЗФО                  | 9952         |

Рисунок Б.4 – Выбор значений поля «Внешний НО»

#### Продолжение Приложения Б

# **Продолжение Примеров реализации подстановок в таблице «Журнал заявок»**

В поле «Период действия» – выбора только значений из перечня: «постоянно», «до» (рисунок Б.5).

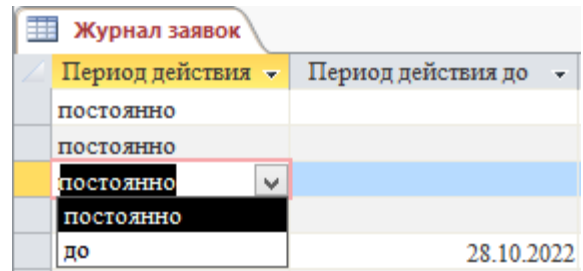

Рисунок Б.5 – Выбор значений поля «Период действия»

В поле «Контактная информация» – выбора контактной информации по ФИО сотрудника (рисунок Б.6).

| Журнал заявок                                                |                                                              |                          |  |  |  |  |
|--------------------------------------------------------------|--------------------------------------------------------------|--------------------------|--|--|--|--|
| Контактная информация                                        |                                                              |                          |  |  |  |  |
| каб: 405, тел:8(99)5616, эл.почта:Vera N Michaleva/R9965/MHC |                                                              |                          |  |  |  |  |
|                                                              | каб: 405, тел:8(99)5616, эл.почта:Vera N Michaleva/R9965/MHC | $\overline{\phantom{a}}$ |  |  |  |  |
|                                                              | каб: 405, тел: 8(99 Захаркина Ирина Петровна                 | ۸                        |  |  |  |  |
|                                                              | каб: 202. тел:8(99 Иванов Иван Иванович                      |                          |  |  |  |  |
|                                                              | каб: 216, тел:8(99 Коняшкина Лариса Васильевна               |                          |  |  |  |  |
|                                                              | каб: 110, тел:8(99 Коршунова Елена Михайловна                |                          |  |  |  |  |
|                                                              | каб: 116, тел:8(99 Лопаткина Ольга Дмитриевна                |                          |  |  |  |  |
|                                                              | каб: 405, тел:8(99 Мещеркина Мария Петровна                  |                          |  |  |  |  |
|                                                              | каб: 213, тел: 8(99 Михайлов Евгений Петрович                |                          |  |  |  |  |
|                                                              | каб: 405, тел:8(99 Михалева Вера Николаевна                  |                          |  |  |  |  |

Рисунок Б.6 – Выбор значений поля «Контактная информация»

## Приложение В **Подстановки в «Режиме SQL»**

- «Инспекции» поля «Код УФНС» из таблицы «УФНС», в режиме SQL: SELECT УФНС.[Код УФНС], УФНС.[Наименование] FROM УФНС ORDER BY УФНС.[Код УФНС], УФНС.[Наименование];
- «УФНС» поля «Код МИ ФНС» из таблицы «МИ ФНС, в режиме SQL: SELECT [МИ ФНС].[Код МИ ФНС], [МИ ФНС].Наименование FROM [МИ ФНС] ORDER BY [МИ ФНС].[Код МИ ФНС], [МИ ФНС].Наименование;
- «МИ ФНС» поля «Код ЦА ФНС» из таблицы «Структура ФНС, в режиме SQL:
	- SELECT [Структура ФНС].Код, [Структура ФНС].Наименование FROM [Структура ФНС] ORDER BY [Структура ФНС].Код;
- «Шаблоны» поля «Актив ИБ» из таблицы «Активы ИБ», в режиме SQL: SELECT [Активы ИБ].[Наименование актива ИБ] FROM [Активы ИБ] ORDER BY [Активы ИБ].[Наименование актива ИБ], [Активы ИБ].[Код актива ИБ];
- «Сотрудники» поля «Должность» из таблицы «Список должностей», в режиме SQL:

SELECT [Список должностей].[Код], [Список должностей].[Наименование должности] FROM [Список должностей] ORDER BY [Наименование должности];

– «Сотрудники» поля «Отдел» из таблицы «Список отделов», в режиме SQL:

SELECT [Список отделов].[Код отдела], [Список отделов].[Наименование отдела] FROM [Список отделов] ORDER BY [Наименование отдела];

– «Журнал заявок» полей «ФИО», «Контактная информация» из таблицы «Сотрудники», в режиме SQL (соответственно):

#### Продолжение Приложения В

#### **Продолжение Подстановки в «Режиме SQL»**

SELECT [Сотрудники].[Табельный номер], [Сотрудники].[ФИО] FROM Сотрудники ORDER BY [ФИО];

SELECT Сотрудники.[Табельный номер], Сотрудники.[Контактная информация], Сотрудники.ФИО FROM Сотрудники ORDER BY Сотрудники.ФИО, Сотрудники.[Контактная информация];

– «Журнал заявок» поле «Должность» из таблицы «Список должностей», в режиме SQL:

SELECT [Список должностей].[Код должности], [Список должностей].[Наименование должности] FROM [Список должностей] ORDER BY [Наименование должности];

- «Журнал заявок» поле «Отдел» из таблицы «Список отделов», в режиме SQL:
	- SELECT [Список отделов].[Код отдела], [Список отделов].[Наименование отдела] FROM [Список отделов];
- «Журнал заявок» поля «Наименование актива ИБ» из таблицы «Активы ИБ», в режиме SQL:

SELECT [Активы ИБ].[Код Актива ИБ], [Активы ИБ].[Наименование актива ИБ], [Активы ИБ].[Полное наименование] FROM [Активы ИБ] ORDER BY [Наименование актива ИБ];

– «Журнал заявок» поле «Инициатор (ФИО)» из запроса «Инициатор», в режиме SQL:

SELECT Инициатор.[ФИО тел элпочта], Инициатор.Должность, Инициатор.Отдел, Инициатор.ФИО FROM Инициатор ORDER BY Инициатор.[ФИО тел элпочта], Инициатор.Должность, Инициатор.Отдел; – «Журнал заявок» поле «Инициатор (должность)» из запроса «Инициатор», в режиме SQL:

#### Продолжение Приложения В

#### **Продолжение Подстановки в «Режиме SQL»**

SELECT Инициатор.Должность, Инициатор.ФИО, Инициатор.Отдел FROM Инициатор ORDER BY Инициатор.ФИО;

- «Журнал заявок» поле «Согласование (ФИО)» из запроса «Согласование», в режиме SQL: SELECT Согласование.[ФИО тел элпочта], Согласование.Должность FROM Согласование ORDER BY Согласование.ФИО;
- «Журнал заявок» поле «Согласование (должность)» из запроса «Согласование», в режиме SQL: SELECT Согласование.[ФИО тел элпочта], Согласование.Должность, Согласование.Отдел, Согласование.ФИО FROM Согласование ORDER BY Согласование.[ФИО тел элпочта], Согласование.Должность, Согласование.Отдел;
- «Журнал заявок» поле «Согласование (отдел)» из запроса «Согласование», в режиме SQL:

SELECT Согласование.Отдел, Согласование.ФИО, Согласование.Должность FROM Согласование ORDER BY Согласование.ФИО, Согласование.Должность;

- «Журнал заявок» поле «Утверждение (ФИО)» из запроса «Утверждение», в режиме SQL: SELECT [Утверждение].[ФИО], [Утверждение].[Должность] FROM [Утверждение] ORDER BY [ФИО];
- «Журнал заявок» поле «Исполнитель (ФИО)» из запроса «Согласование», в режиме SQL: SELECT Согласование.[ФИО тел элпочта], Согласование.Должность FROM Согласование ORDER BY Согласование.ФИО;
- «Журнал заявок» поле «№ заявки на аннулирование» из таблицы «Журнал заявок», в режиме SQL:

# Продолжение Приложения В **Продолжение Подстановки в «Режиме SQL»**

- SELECT [Журнал заявок].[№ заявки], [Журнал заявок].[Дата исполнения], [Журнал заявок].[Признак заявки] FROM [Журнал заявок] WHERE ((([Журнал заявок].[Признак заявки])="аннулировать")) ORDER BY [Журнал заявок].[№ заявки];
- «Журнал заявок» полей «Права доступа (шаблон)», «Права доступа (роль)» из таблицы «Шаблоны», в режиме SQL (соответственно): SELECT Шаблоны.[Код Шаблона], Шаблоны.Шаблон, Шаблоны.Примечание, Шаблоны.[Актив ИБ] FROM Шаблоны ORDER BY Шаблоны.Шаблон, Шаблоны.[Актив ИБ], Шаблоны.[Шаблон]; SELECT [Шаблоны].[Код Шаблона], [Шаблоны].[Роль], [Шаблоны].[Актив ИБ], [Шаблоны].[Примечание] FROM Шаблоны ORDER BY [Роль], [Актив ИБ];
- «Журнал заявок» поля «Инспекция» из таблицы «МИ ФНС», в режиме SQL: SELECT [МИ ФНС].[Код МИ ФНС], [МИ ФНС].[Наименование] FROM [МИ ФНС];
- «Журнал заявок» поля «Внешний НО» из таблицы «УФНС», в режиме SQL:

SELECT [УФНС].[Наименование], [УФНС].[Код УФНС] FROM УФНС ORDER BY [Код УФНС];

## Приложение Г **Запросы в «Режиме SQL»**

– «Писк по ФИО»

SELECT [Журнал заявок].[№ п/п], [Журнал заявок].[ФИО пользователя], [Журнал заявок].Должность, [Журнал заявок].Отдел, [Журнал заявок].[Наименование актива ИБ], [Журнал заявок].[Права доступа (шаблон)], [Журнал заявок].[Права доступа (роль)], [Журнал заявок].[УЗ сотрудника]

FROM [Журнал заявок]

WHERE ((([Журнал заявок].[ФИО пользователя])=[Введите ФИО]) AND (([Журнал заявок].[Признак заявки])="предоставить") AND (([Журнал заявок].[№ заявки на аннулирование]) Is Null));

– «Поиск по УЗ в ЕСК»

SELECT [Журнал заявок].[№ п/п], [Журнал заявок].[ФИО пользователя], [Журнал заявок].Должность, [Журнал заявок].Отдел, [Журнал заявок].[Наименование актива ИБ], [Журнал заявок].[Права доступа (шаблон)], [Журнал заявок].[Права доступа (роль)], [Журнал заявок].[УЗ сотрудника]

FROM [Журнал заявок]

WHERE ((([Журнал заявок].[УЗ сотрудника])=[Введите УЗ в ЕСК сотрудника]) AND (([Журнал заявок].[Признак заявки])="предоставить") AND (([Журнал заявок].[№ заявки на аннулирование]) Is Null));

– «Писк по активу ИБ»

SELECT [Журнал заявок].[Наименование актива ИБ], [Журнал заявок].[ФИО пользователя], [Журнал заявок].Должность, [Журнал заявок].Отдел, [Журнал заявок].[УЗ сотрудника], [Журнал заявок].[№ заявки], [Журнал заявок].[Дата исполнения]

FROM [Журнал заявок]

# Продолжение Приложения Г **Продолжение Запросов в «Режиме SQL»**

GROUP BY [Журнал заявок].[Наименование актива ИБ], [Журнал заявок].[ФИО пользователя], [Журнал заявок].Должность, [Журнал заявок].Отдел, [Журнал заявок].[УЗ сотрудника], [Журнал заявок].[№ заявки], [Журнал заявок].[Дата исполнения], [Журнал заявок].[№ заявки на аннулирование], [Журнал заявок].[Признак заявки]

HAVING ((([Журнал заявок].[Наименование актива ИБ])=[Введите наименование актива]) AND (([Журнал заявок].[№ заявки на аннулирование]) Is Null) AND (([Журнал заявок].[Признак заявки])="предоставить"));

– «Матрица доступа»

SELECT [Журнал заявок].[№ п/п], [Журнал заявок].[ФИО пользователя], [Журнал заявок].Должность, [Журнал заявок].Отдел, [Журнал заявок].[Наименование актива ИБ], [Журнал заявок].[Права доступа (шаблон)], [Журнал заявок].[Права доступа (роль)], [Журнал заявок].[Период действия до], [Журнал заявок].[Дата аннулирования доступа], [Журнал заявок].[Признак заявки]

FROM [Журнал заявок]

WHERE ((([Журнал заявок]. [Период действия до]) Is Null) AND (([Журнал заявок].[Дата аннулирования доступа]) Is Null) AND (([Журнал заявок].[Признак заявки])="предоставить"));

## Приложение Д

## **Результаты тестирования информационной системы**

Таблица Д.1 – Результаты тестирования информационной системы

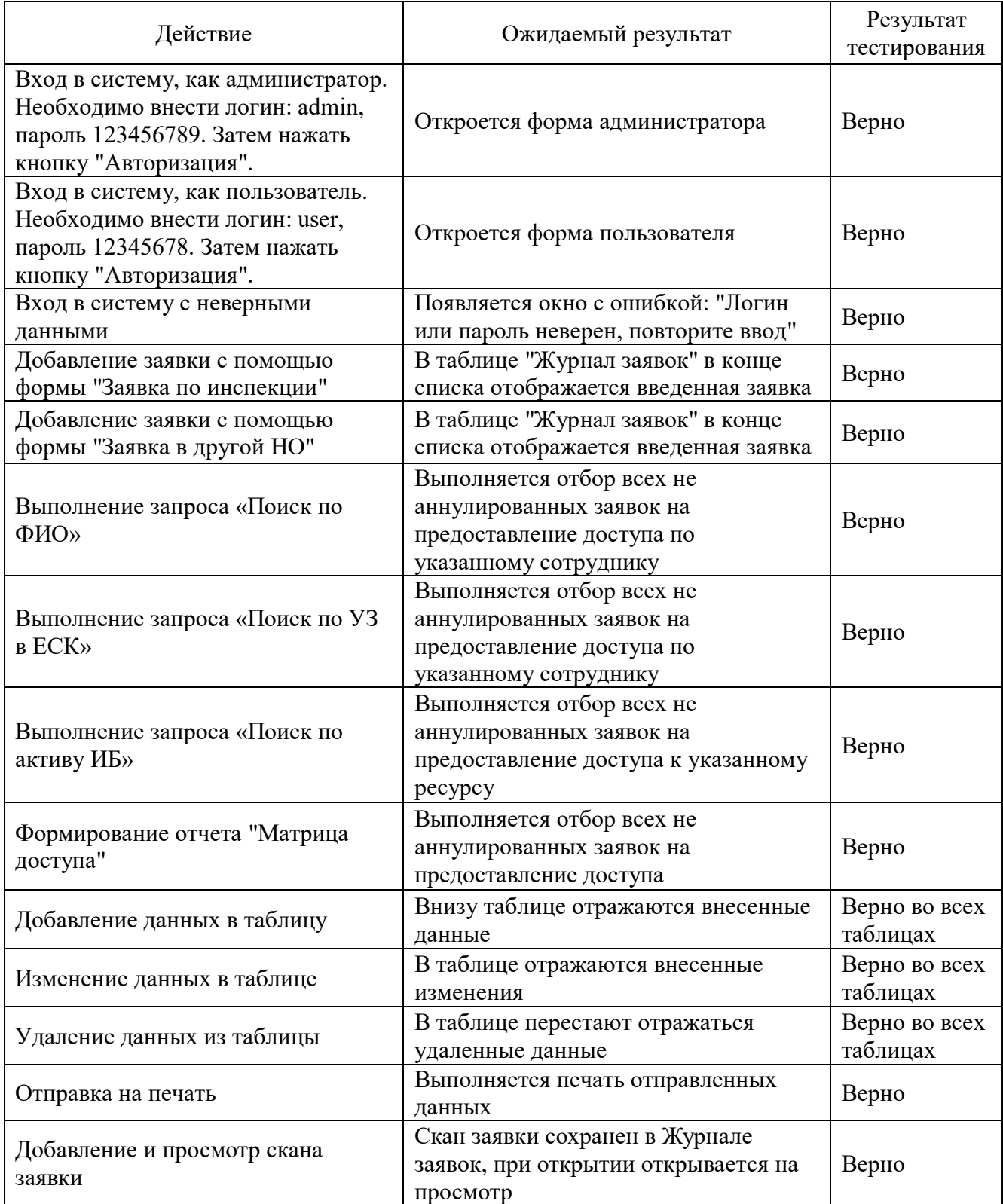